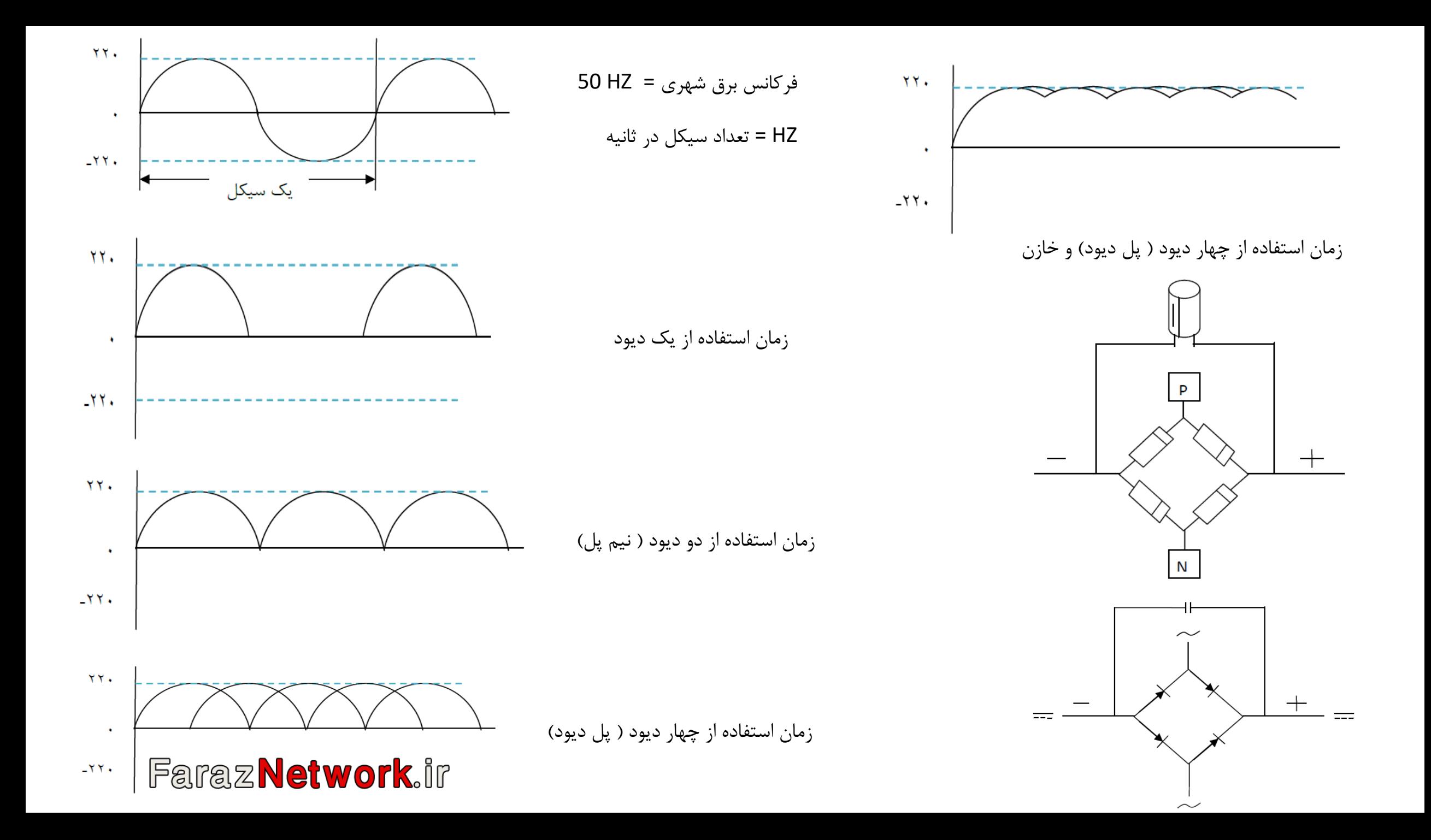

خازن از دو صفحه که در میان آن ماده عایقی قرار دارد تشکیل شده. خازن در فرآیند فیلتر ، شارژ و دشار تان الکتریکی در زمان های مساوی و بر حسب نیاز مداری که در آن قرار دارد به کار می رود. خازن با واحد میکرو فاراد و ولت اندازه گیری می شود. خازن های الکترولیتی دارای قطب مثبت و قطب هستند. جهت قطب ها روی مادربرد چاپ شده است و به همین دلیل تعمیرکار ، هنگام قرار دادن خازن روي برد باید جهت نصب آن را رعایت کند.

> در صورتی که جهت قطب هاي خازن رعایت نشود ، باعث انفجار خازن خواهد شد.

معمولا خازن هاي موجود در مدار تغذیه پردازنده دو نوع هستند خازن هاي پاور (تغذیه) ، که خازن هاي ولتاژ بالا هستند و براي فیلتر کردن جریان به کار می روند.

و همچنین خازن هاي دیتا یا آدرس Data نیز وجود دارند که داراي ولتاژ پایین تري بوده و براي فیلتر جریان به کار می روند.

خازن هاي دیتا و ولتاژ پردازنده Vcore را در تصویر مشاهده می کنید **نکته :** در مادربرد هاي ASUS قسمت هاشرو دار سمت مثبت و قسمت ساده سمت منفی می باشد

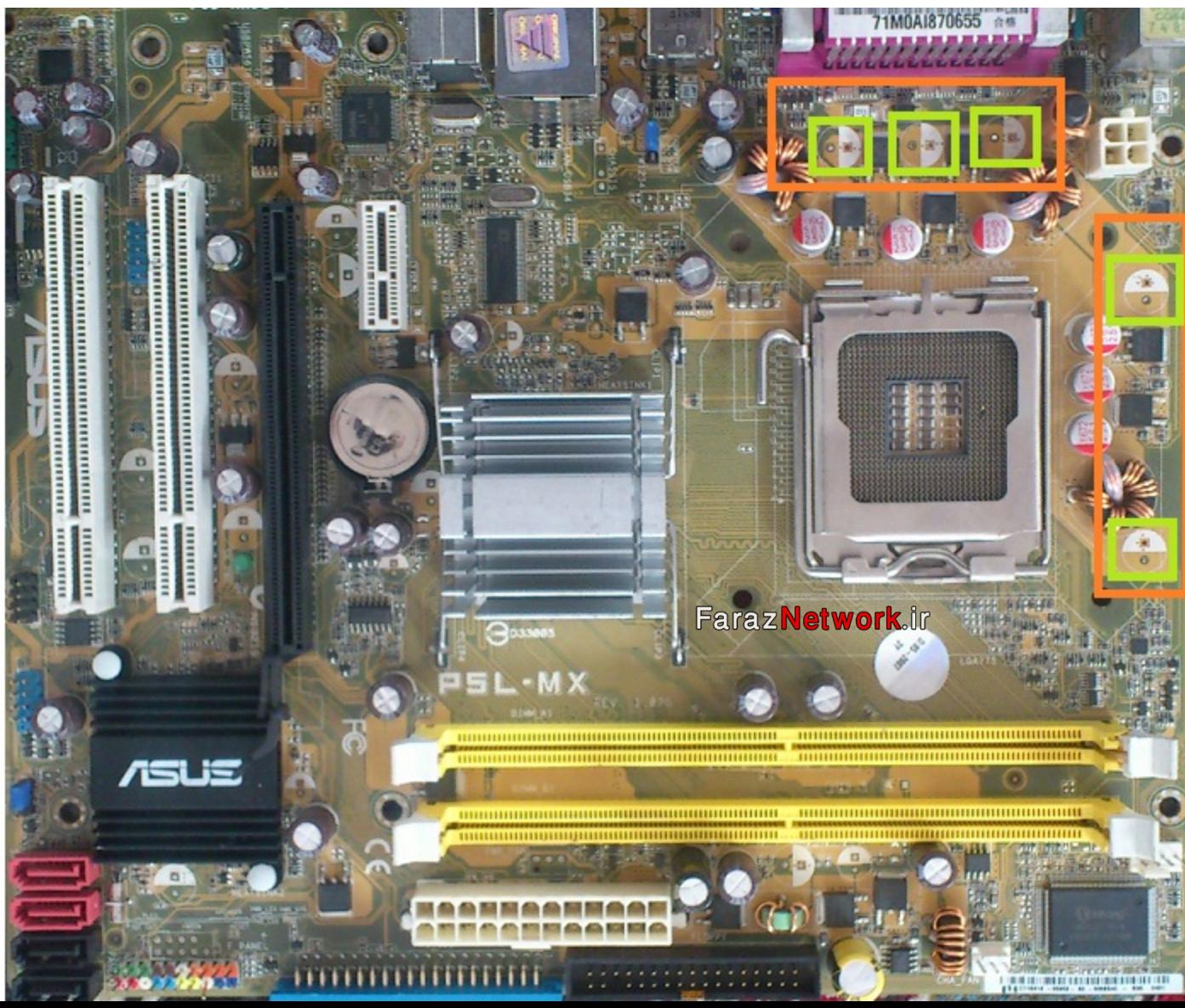

**مهمترین کاربردهاي خازن :**

## جلوي عبور فرکانس را گرفته و یک فیلتر فرکانسی ایجاد می کند.

خازن در زمان عبور ولتاژ شارژ شده و در زمان کمبود ولتاژ با تخلیه خود ولتاژ را تامین می کند

**خازن سالم :** خازنی است که به کندي شارژ شده و به سرعت دشارژ شود

**خازن خراب :** خازنی است که به خودي خود دشارژ شود

**تست نشتی خازن :**

**روش اول** : برای این کار اهم متر را در حالت تست دیود قرار داده و پراب مثبت خازن و پراب مشکی را به پایه منفی خازن متصل می کنیم خازن شروع به شارژ شدن می کند و سپس بر روی اهم متر OL یا Out of Limit ظاهر می شود. بعد اهم متر را در حالت ولتاژ گیری قرار می دهیم و از پایه های خازن ولتاژ می گیریم. ولتاژ را در گوشه ای یاد داشت کرده و خازن را بدون اینکه در پایه های آن اتصالی ایجاد شود در گوشه ای قرار می شهر دوباره از آن ولتاژ می گیریم نباید ولتاژ صفر یا نصف شده باشد

**خازن هاي SMD :** مانند خازن هاي معمولی داراي قطب مثبت و منفی هستند.که قطب مثبت آنها با خطی ضخیم بر روي بدنه آنها مشخص شده است و بر روي برد نیز جهت مثبت با خط ضخیم نمایش داده می شود.

**نکته :** خازن هاي SMD بسیار شبیه مقاومتهاي SMD هستند. با این تفاوت که مقاومتهاي SMD با رنگ سیاه و خازن هاي SMD با رنگ قهوهاي در مدار بکار برده می شوند **نکته :** خازن هاي SMD و معمولی هر دو با حرف C در مدار مشخص می شود

**تست خازن هاي SMD در مدار :** اگر در تست خازن هاي SMD در مدار از یک طرف عدد پایین تر ( حدود 0/4) و از طرف دیگر عدد بالاتر نشان دهد خازن سالم هستش در غیر این صورت باید از مدار خارج شده و تست شود خازن هاي 10EC , 12EC , 6EC خازن هایی هستند که ولتاژ ورودي به پردازنده Vcore را فیلتر می کنند.

خازن دکوپلینگ ( Capacitor Decoupling (معمولا در بخش کارت گرافیک نوع E-PCI و SATA به کار رفته و جریان مستقیم DC را متوقف می کنند.

همچنین امکان انتقال سریع سیگنال ها بین چیپ اصلی (چیپ پل شمالی) و کارت VGA را میسر می کنند.

تصویر زیر به کارگیري خازن هاي دکوپلینگ در مجاور کارت گرافیک را نشان می دهد.

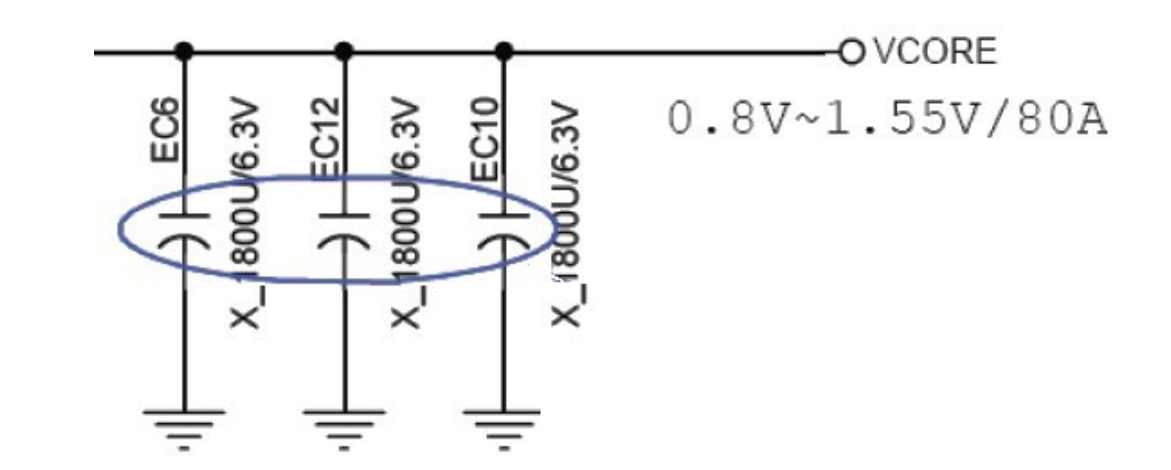

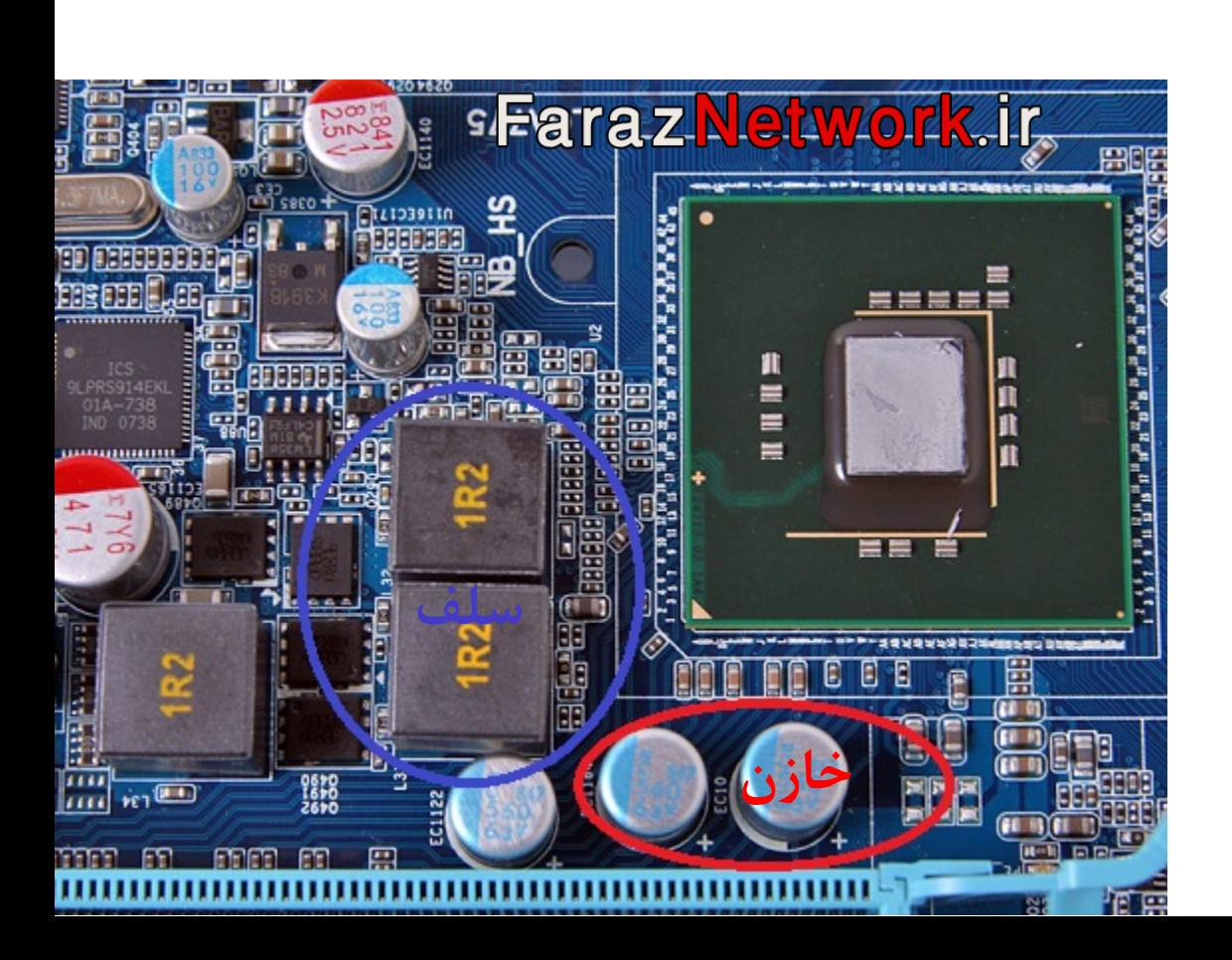

**مقاومت :** مقاومت به این علامت در مدارهاي الکترونیک به کار می رود. وظیفه اصلی مقاومت متوقف کردن جریان در داخل مدار است و با حرف R روي برد مدار مشخص می شود.

مقاومت ها روي مادربرد پخش شده اند و داراي انواع متعددي هستند براي مثال مقاومت هاي عادي ، مقاومت هاي شبکه اي ، مقاومت هاي فیوزي و غیره مقاومت شبکه اي از۴ مقاومت متصل به هم تشکیل شده است. هر مقاومت از مقاومت دیگري جدا شده است در نقشه زیر نحوه نگارش مقاومت ها و استفاده از آنها در دیاگرام هاي مادربرد را نشان می دهد.

### **نحوه خواندن مقاومت ها**

مقاومت ها با واحد اهم اندازه گیری می شوند. می بینیم که عدد آخر در مقاومت نشان دهنده تعداد صفرها می باشد. به عنوان مثال مقاومتی که روی بدنه آن ۱۰۳ اهم چاپ شده است اندازه آن مساوي با اهم 10000 هستش.

## **مقاومت هاي فیوزي**

مقاومت هاي فیوزي ، مقاومت هاي محافظتی نیز نامیده می شوند. وظیفه اصلی این مقاومت ها ، محافظت از مداري است که در آن قرار دارند.

اندازه این مقاومت (صفر) اهم است به همین دلیل مقاومت هاي فیوزي نامیده می شوند. هنگامی که جریان عبوري از مدار بیشتر از حد مجاز باشد ، مقاومت در حالت قطع open یا اتصالی short قرار گرفته ، پس به جریان اجازه عبور نمی دهد ، در نتیجه از مدار محافظت می شود.Faraz **Network**.ir

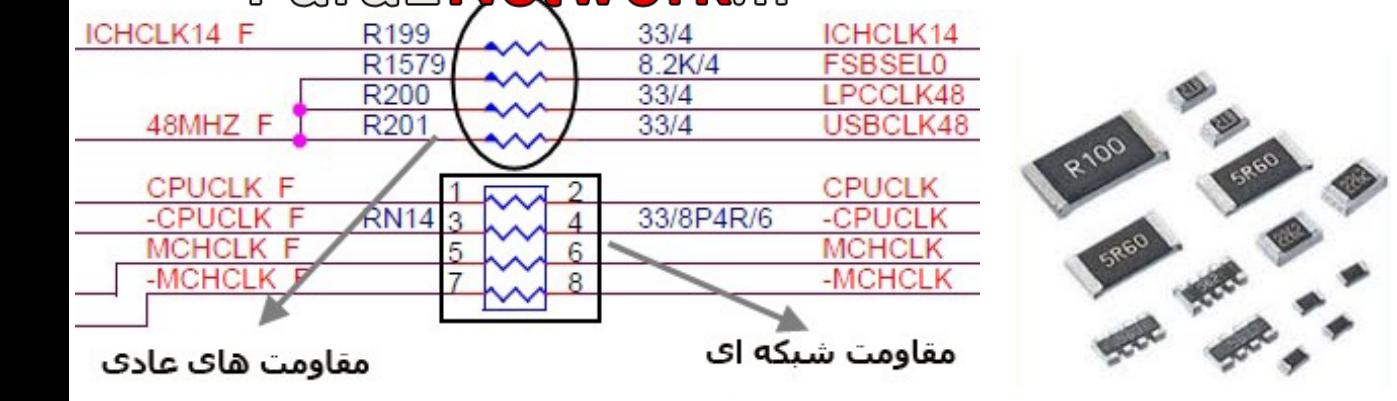

### **مقاومت هاي محدود ساز جریان Resistor Limiter**

این مقاومت ها نیز مقاومت هاي محافظ هستند ولي در محافظت از مداري که در آن قرار دارند. بهتر از مقاومت این مقاومت ها اغلب در مدارهاي تغذیه پردازنده ، مخصوصا بخش منبع تغذیه Supply Power قرار دارند.

**مقاومت هاي حرارتی( ترمیستور)**

مقدار این مقاومت ها با تغییر درجه حرارت تغییر می کند و روي مادربرد براي اندازه درجه حرارت پردازنده و سایر قطعات استفاده شده.

در نقشه ، مقاومت 2RT مثالی از ترمیستور می باشد. مقدار این مقاومت با تغییر درجه حرارت تغییر می کند.

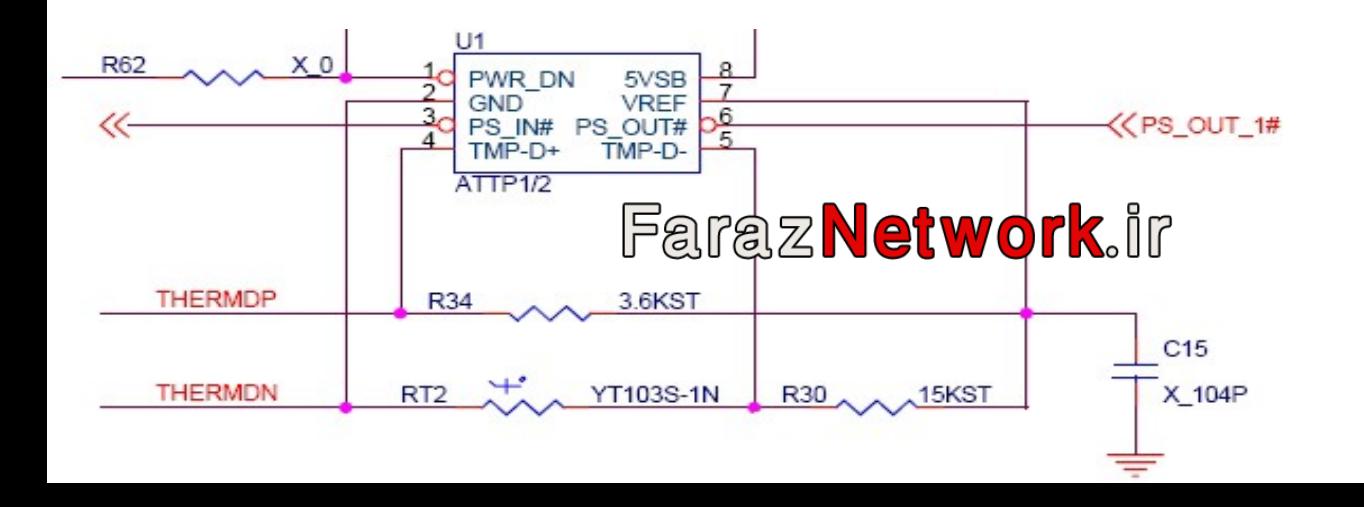

#### **کویل (سلف)**

کویل در مدارهای الکترونیکی با این علامت $\cap$  مشخص شده و به طور کلی برای از بین بردن فرکانس های نامطلوب به کار می رود. سلف را در مدار با حرف L نشان می دهند و به دو صورت معمولی و SMD موجود می باشد. و با واحد هانري اندازه گیري می شود سلف ، سیمی با روکش لاکی می باشد که به دور هسته اي از جنس ذغال فریت یا پلاستیک و یا هوا پیچیده شده است و کار آن ایجاد ولتاژ القایی و تثبیت ولتاژ می باشد

براي تست سلف ، مالتی متر را بر روي بازر و یا اهم قرار می دهیم سپس پراب هاي اهم متر را به پایه هاي سلف متصل می کنیم. در این حالت سلف نباید از خود مقاومتی نشان دهد یعنی اگر مالتی متر در حالت بازر بود باید صداي بوق آن شنیده شود و اگر در حالت تست اهم بود باید عدد صفر دیده شود

> سلفی که در بدنه اش تغییر رنگ یا شکستگی و یا ترك وجود داشته باشد و یا در زمان کار بیش از حد داغ شود باید تعویض شود **نکته :** از سلف هاي SMD در مدار بیشتر به عنوان فیوز استفاده می شود **نکته :** گاهی اوقات سلف درون قابی از جنس پلاستیک قرار می گیرد و سیم لاکی آن قابل رویت نیست و گاهی اوقات در مدار به صورت کامل و بدون قاب دیده می شود سلف انواع گوناگونی دارد. مانند تصویر روبرو سلف هاي فریت را در

> > مادربردهاي جدید مشاهده می کنید.

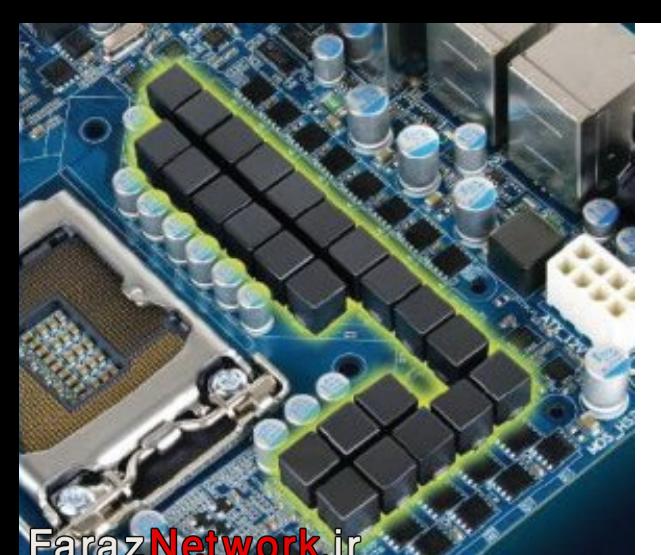

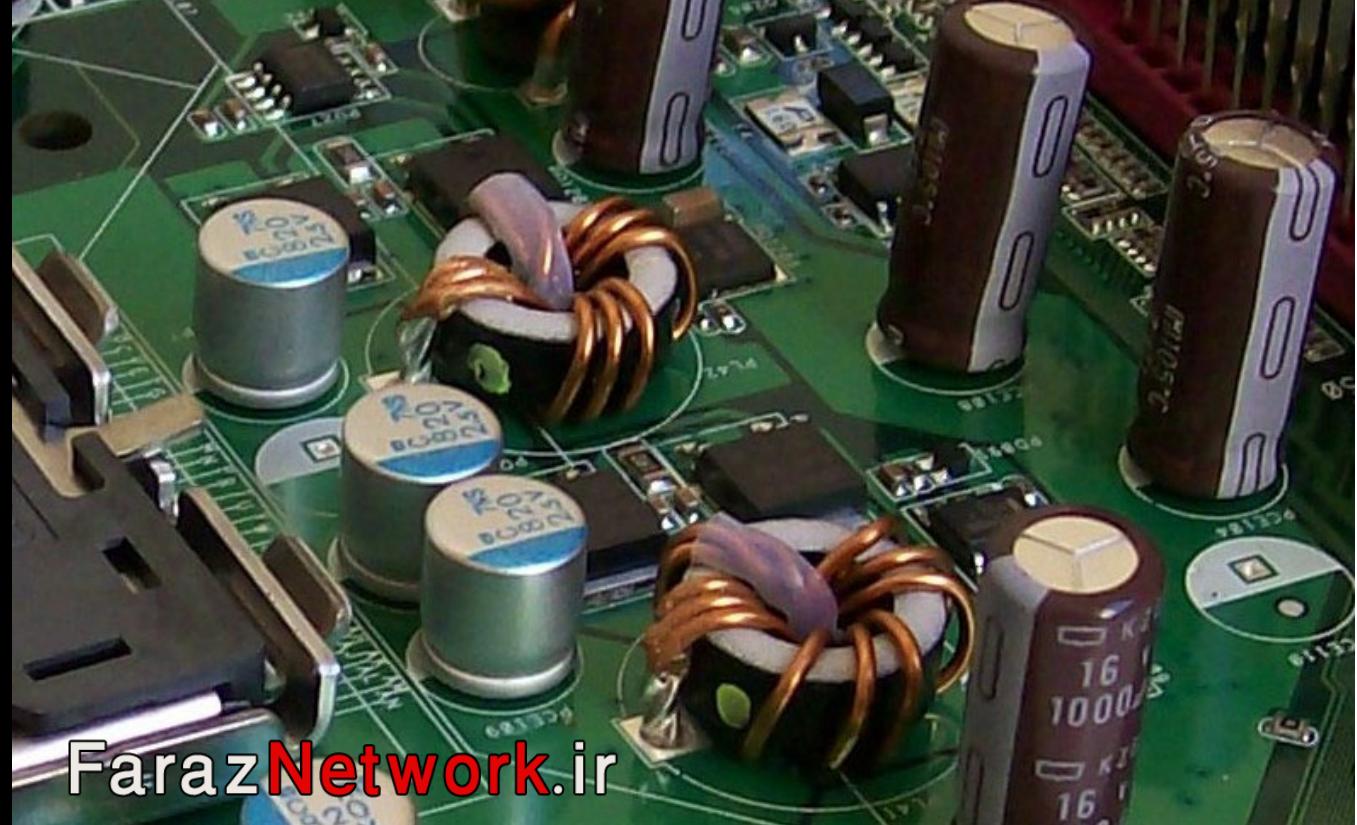

**کریستال :** کریستال کار تولید و تثبیت فرکانس را انجام می دهد و به شکلهاي بشکه اي و تخت در مدار دیده می شود واحدي که براي خواندن مقدار کریستال استفاده می شود HZ ، KHZ و ... می باشد کریستال روي برد با علامت مشخص می شود. معمولا در کنار IC ها که براي فعالیت نیاز به فرکانس دارند قرار دارد. به عنوان مثال کریستال ٣٢.۶٧٨ کیلوهرتز در کنار چیپ پل جنوبی ( ICH ) قرار دارد و در اغلب موارد (RTC (Real Time Clock نامیده می شود. همچنین کریستال 14.3 مگاهرتز که کنار IC صدا قرار دارد و کریستال 25 مگاهرتز مخصوص کارت LAN که کنار IC کارت شبکه قرار دارد **کریستال خراب :** کریستال نمی سوزد ولی بر اثر ضربه خراب یا Disconnect می شود **تست کریستال :** کریستال را با اهم متر نمی توان تست کرد ولی از طریق تست ولتاژي پایه هاي کریستال می توان گفت IC مربوط به کریستال سالم یا خراب است **روش تست IC توسط کریستال کنار آن:** براي این کار اهم متر را در حالت تست ولتاژ قرار می دهیم و از پایه هاي کریستال ولتاژ می گیریم (پراب مشکی روي بدنه مادر برد و پراب قرمز را تک به تک به پایه هاي کریستال وصل می کنیم ) باید ولتاژي بین 0/2 تا 1/5 ولت را نمایش دهد. و در ضمن باید بین دو

پایه 0/1 ولت اختلاف ولتاژ وجود داشته باشد.

**FarazNetwork.in** 

**با گرفتن ولتاژ چهار حالت پیش می آید :**

- 1 پایه هاي کریستال ولتاژ ندارد ، نشان دهنده این هستش که IC سوخته یا Disconnect شده است.
	- 2 یکی از پایه ها ولتاژ ندارد ، نشان دهنده این هستش که IC یا خود کریستال خراب شده است
		- 3 اختلاف ولتاژ وجود ندارد ، نشان دهنده این هستش که IC سوخته است
- 4 ولتاژ و اختلاف ولتاژ وجود دارد ، نشان دهنده این هستش که از نظر تست کریستالی IC سالم می باشد

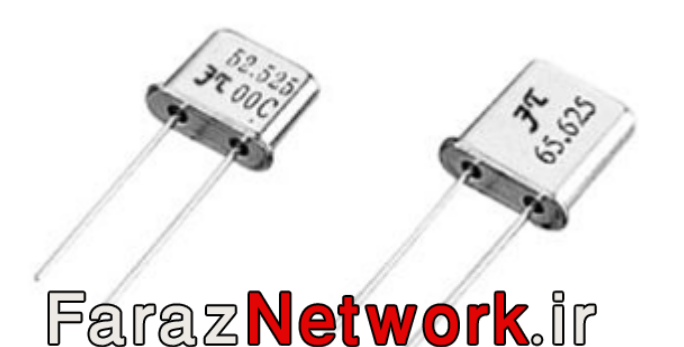

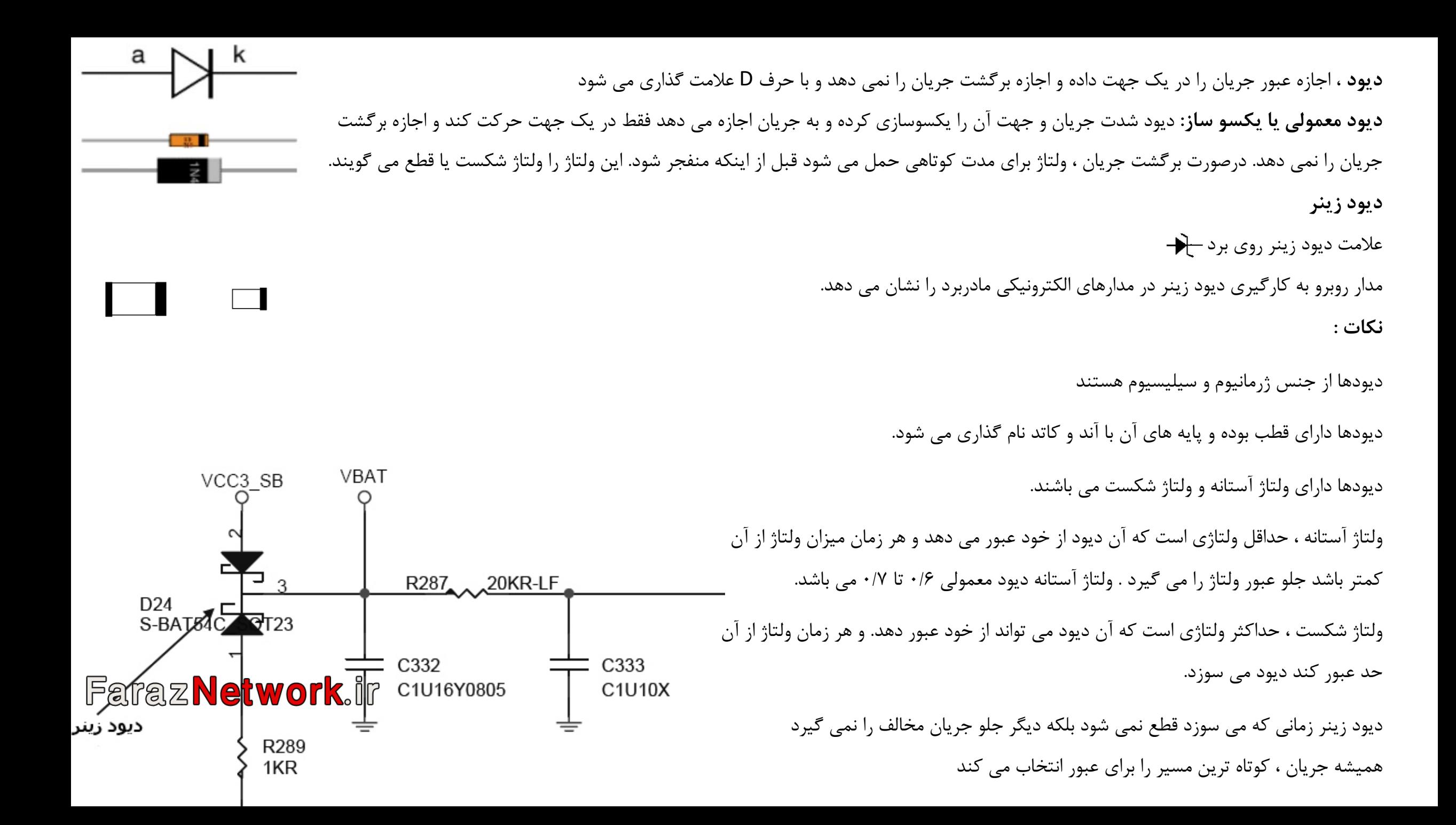

**تست دیود معمولی :** 

ابتدا مالتی متر را بر روی تست دیود قرار داده و یکی از پراب ها را بر روی یکی از پایه های دیور هی دهیم و پراب دیگر را روی پایه دیگر دیود ، اگر عدد ۰/۴تا ۰/۸ دیده شد در صورت عوض کردن جاي سیم هاي مالتی متر عدد OL یا ∞ را مشاهده خواهیم کرد. اگر در حالت اول OL دیده شود در حالت دوم باید عدد مورد نظر رویت شود **نکته :** اگر دیود در هر دو سمت عدد نشان داد دیود خراب هستش

**نکته :** اگر عدد نشان داده شده از 0/4 تا 0/8کوچکتر یا بزرگتر باشد دیود خراب هستش

**نکته :** دیود هاي SMD نیز مانند دیگر دیود ها داراي قطب مثبت و منفی می باشند که قطب مثبت بر روي برد و خود قطعه با خطی ضخیم مشخص شده است.

دیود ها در انواع مختلفی دیگري نیز یافت می شوند که دیود نورانی ، فوتوسل و دیود سه پایه و... از انواع آن می باشد

دیود نورانی در جهتی که به جریان اجازه عبور می دهد روشن شده و در جهتی که جلوي عبور جریان را می گیرد از خود نوري تولید نمی کند

دیود فوتوسل در صورت وجود نور اجازه عبور جریان را از پایه هاي خود می دهد

LED در بعضی از مدارهاي الکترونیکی و در بعضی از مدل هاي مادربرد براي نشان دادن فعالیت یا عدم فعالیت برد به کار می رود. معمولا در مادربردهاي ASUS یافت می شود. دیود سه پایه مانند دیود معمولی عمل می کند با این تفاوت که متشکل از دو دیود می باشد که یک پایه مشترك دارند.

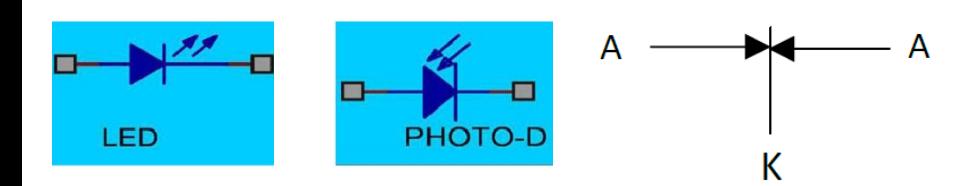

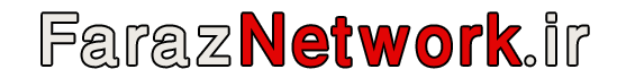

براي تست ترانزیستور هاي دو قطبی مالتی متر را در حالت تست دیود قرار داده و از پایه هاي ترانزیستور تست می گیریم در تست شش حالت دو حالت عدد دیده می شود. پایه اي که با دو پایه دیگر عدد نشان دهد بیس و پایه اي که عدد بزرگتر نشان دهد امیتر و پایه بعدي کالکتور می باشد

**نحوه انجام تست شش حالت:**

براي این کار ابتدا مالتی متر را روي تست دیود قرار داده و یکی از پراب هاي مالتی متر را به دلخواه انتخاب نموده و تست را شروع می کنیم

مثلا : پراب مشکی مالتی متر را به پایه وسط ترانزیستور وصل می کنیم و پراب قرمز را به یکی از پایه های کناری وصل می کنیم. عددی بین ۰/۴۰۰ تا ۰/۷۰۰ دیده می شود سپس پراب قرمز مالتی متر را روي پایه کناري دیگر وصل می کنیم. دوباره عددي بین 0/400 تا 0/700 دیده می شود سپس جاي پراب ها را عوض می کنیم یعنی این بار پراب قرمز را به پایه وسط و پراب مشکی را روي پایه هاي کناري به صورت تک به تک وصل می کنیم و روي اهم متر هر دوبار OL یا ∞ دیده می شود حال دو پایه کناري را با هم تست می کنیم که از دو طرف هم OL یا ∞ دیده می شود

ترانزیستوري که از تست 6 حالت 2 حالت عدد نشان دهد و عدد ما بین 0/400 تا 0/700 باشد آن ترانزیستور از نوع معمولی و سالم می باشد و پایه اي که با دو پایه دیگر عدد نشان دهد بیس و پایه اي که عدد بزرگتر را نشان داده امیتر و پایه اي که عدد کوچکتر را نشان دهد کالکتور می باشد.

BJT<br>(2N2222, NPN) **MOSFET** (2N7000, Canal N)

Faraz **Network**, ir

**ترانزیستور داراي کاربرد هاي زیادي هستند مهم ترین آنها :** رگولاتور ولتاژ تقویت سیگنال در اغلب موارد ترانزیستور از 3 پایه تشکیل شده است .1 بیس (Base ( و با حرف B مشخص می شود 2 . کالکتور (Collector ( و با حرف C مشخص می شود 3 . امیتر (Emitter ( و با حرف E مشخص می شود

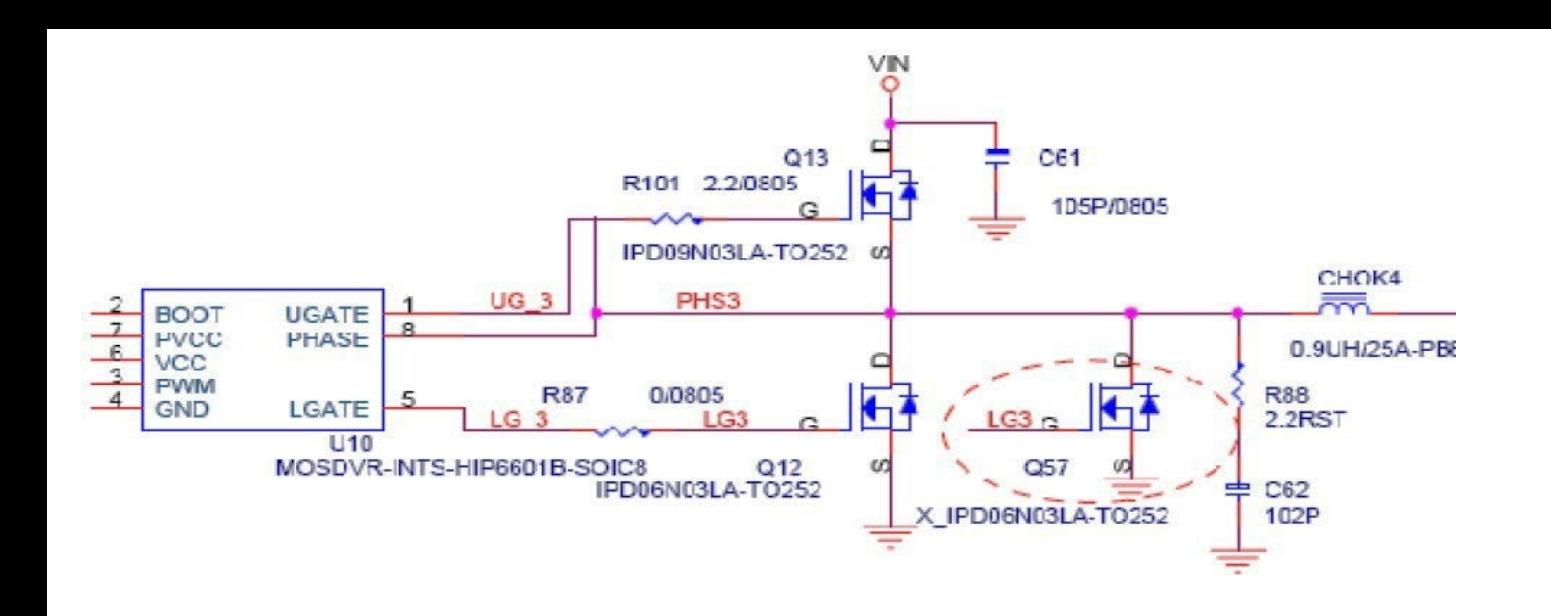

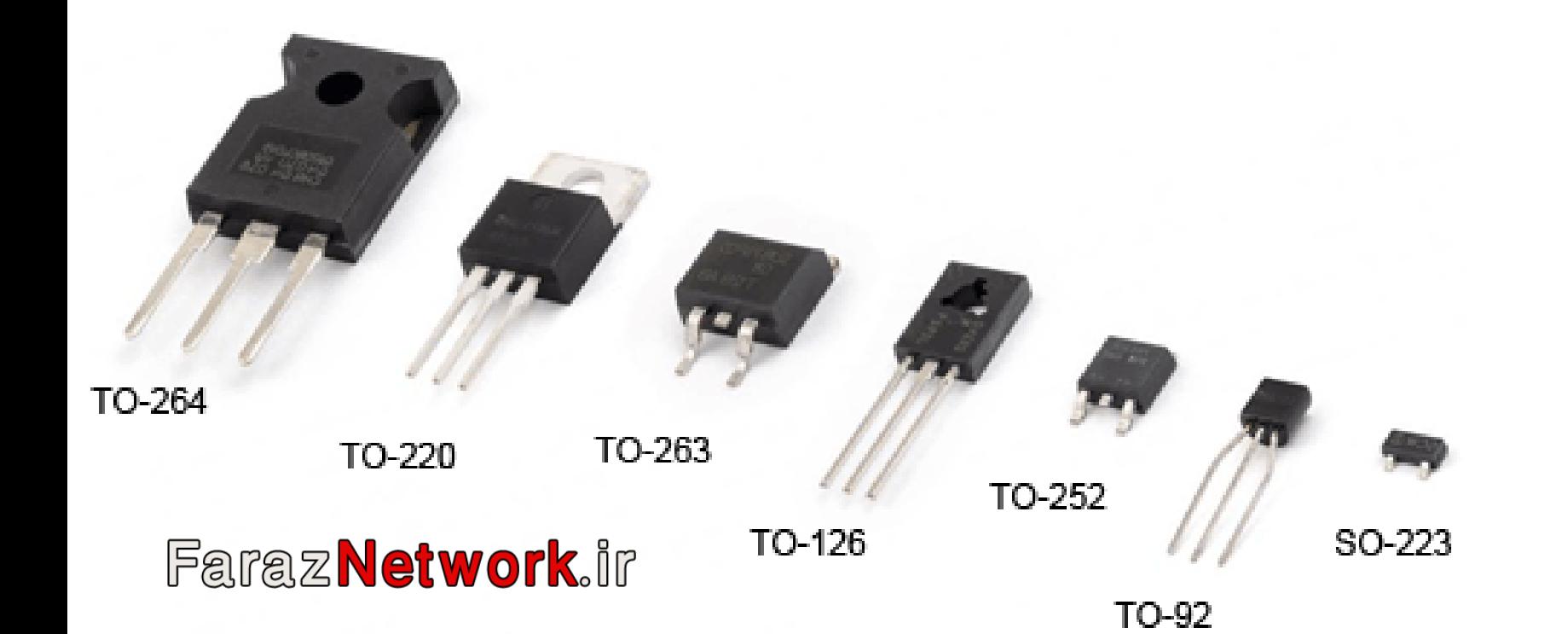

**دو نوع ترانزیستور وجود دارد** (قبلا در دوره تعمیرات پاور مفصل در این حوزه صحبت کرده ایم)

ترانزیستور نوع PNP

ترانزیستور نوع NPN

**ترانزیستور ماسفت** 

در مادربرد از ترانزیستورهاي ماسفت بسیار استفاده می شود و در رگولاتور خطی یا رگولاتور سوئیچ براي تغذیه مدارهاي مختلف مادربرد کاربرد دارد مانند

.1 مدار تغذیه پردازنده

.2 کانال هاي تغذیه چیپ ها (چیپ پل شمالی و پل جنوبی)

.3 کانال هاي تغذیه RAM ها

و ...

D

N

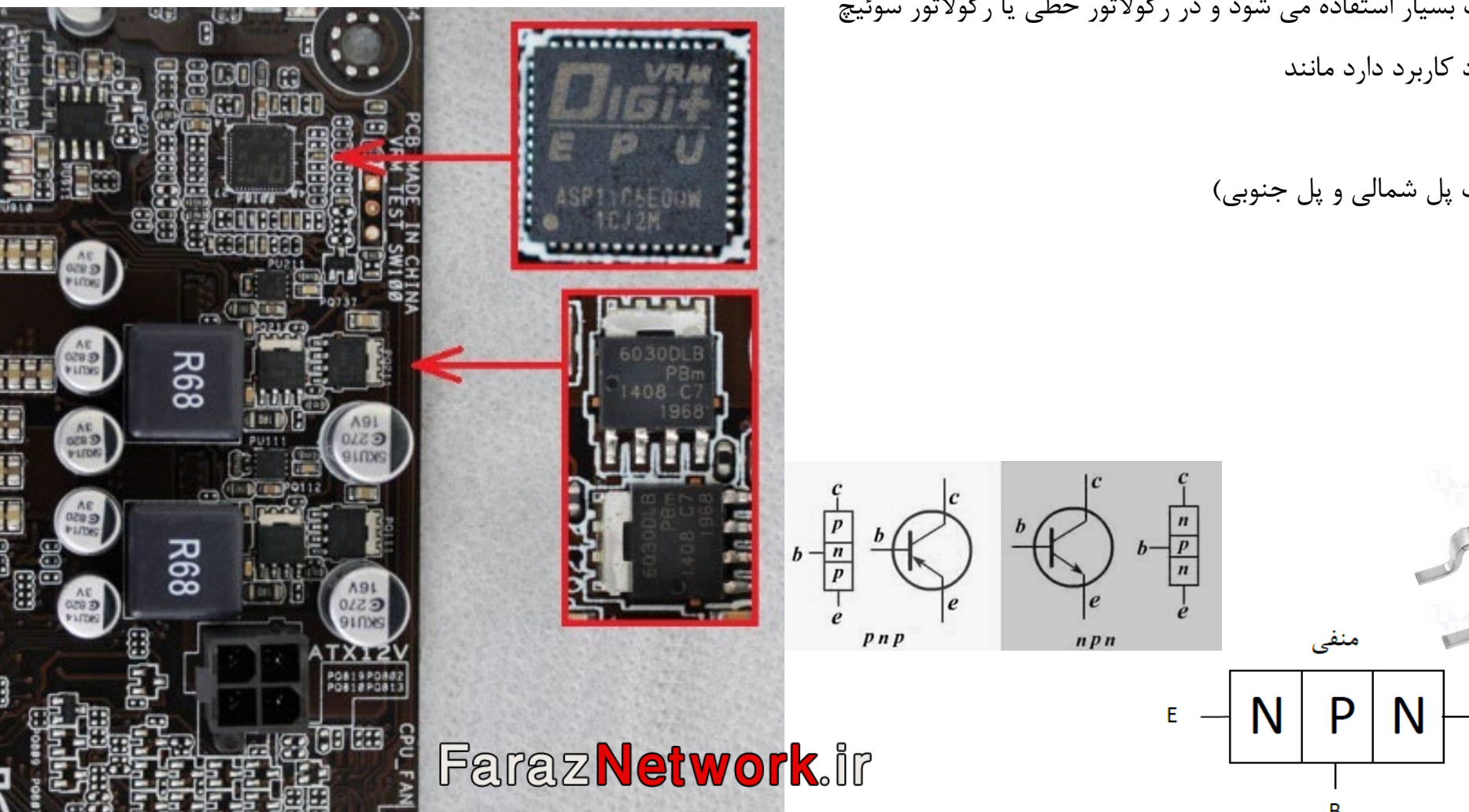

**نحوه بررسی ترانزیستور ماسفت و تشخیص خرابی آن**  مولتی متر را روي حالت بوق یا buzzer تنظیم می کنیم. پراب مشکی را روي پایه D و پراب قرمز را روي پایه S و G قرار می دهیم. می بینیم که یک بار روي مولتی متر قرائت 1 مشاهده می شود و بار دیگر قرائت بین 300 تا 700 را نشان می دهد. پراب قرمز را روي D قرار داده و پراب مشکی را یک بار روي S و بار دیگر روي G قرار می دهیم. قرائتی ظاهر نمی شود یا عدد 1 را نشان می دهد. پراب قرمز و مشکی را از روي پایه هاي S و G جابه جا می کنیم. می بینیم که قرائتی ظاهر نمی شود. بنابراین می بینیم که عمل اندازه گیري را 6 بار انجام دادیم ، نتیجه قرائت فقط یک بار یکسان است در نتیجه ماسفت سالم است اما اگر نتیجه غیر از این وضعیت باشد نشان می دهد که ماسفت خراب است. ولی باید به نوع ماسفت نیز توجه شود که ماسفت

عادي است یا ماسفت دیود دار

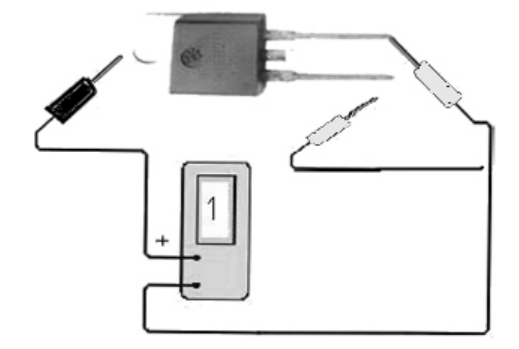

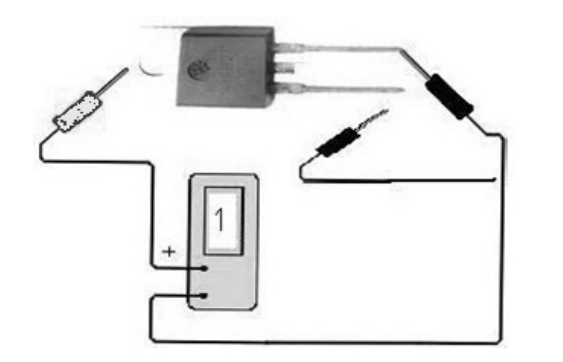

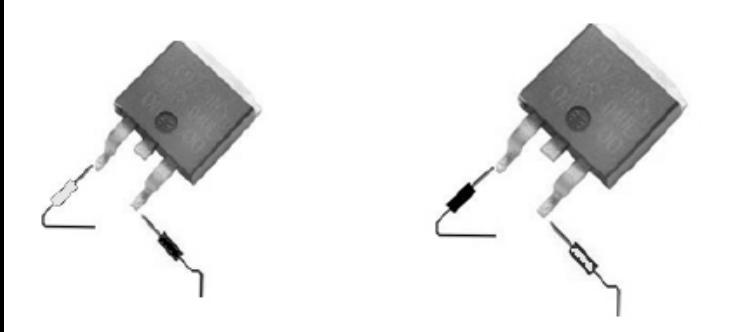

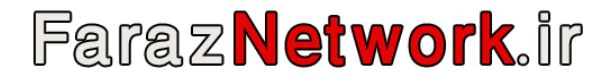

**تست سویچ فت ها :** براي تست حالت سویچ فت ها ابتدا پراب مشکی را به پایه درین زده و پراب قرمز را به پایه سورس وصل می کنیم روي مولتی متر عددي بین 400 تا 600 دیده می شود. سپس پراب قرمز را به پایه گیت وصل می کنیم روي مولتی متر OL یا ∞ دیده می شود حال بدون جابجا کردن پراب ها ، پراب قرمز را دوباره به پایه سورس وصل میکنیم این بار روي مالتی متر عددي زیر 400 دیده می شود

در این صورت می توان گفت که فت سالم است و از نوع سویچ می باشد

براي خارج کردن فت از حالت سویچ کافی است پایه گیت و درین را به هم متصل کنیم

**تست ترانزیستور در داخل مدار :** اگر در داخل مدار هر سه پایه ترانزیستور با هم عدد صفر یا زیر 400 را نشان دهد آن ترانزیستور ٪100 خراب است

اما اگر دو پایه ترانزیستور با هم عدد صفر یا زیر 400 را نشان دهد آن ترانزیستور ممکن است خراب باشد بنابراین آن را از مدار خارج کرده و تست می کنیم

**نکته :** در مادر برد پایه هاي درین و گیت نباید با بدنه اتصالی داشته باشد اما پایه سورس می تواند با بدنه اتصالی داشته باشد

**نکته :** در مادر برد بیشتر از ترانزیستور هاي منفی استفاده می شود

**نکته :** بیشترین خرابی در مادربرد مربوط به ترانزیستورها می باشد

**نکته :** قطعاتی در مادر برد وجود دارد که بسیار شبیه به ترانزیستور می باشد

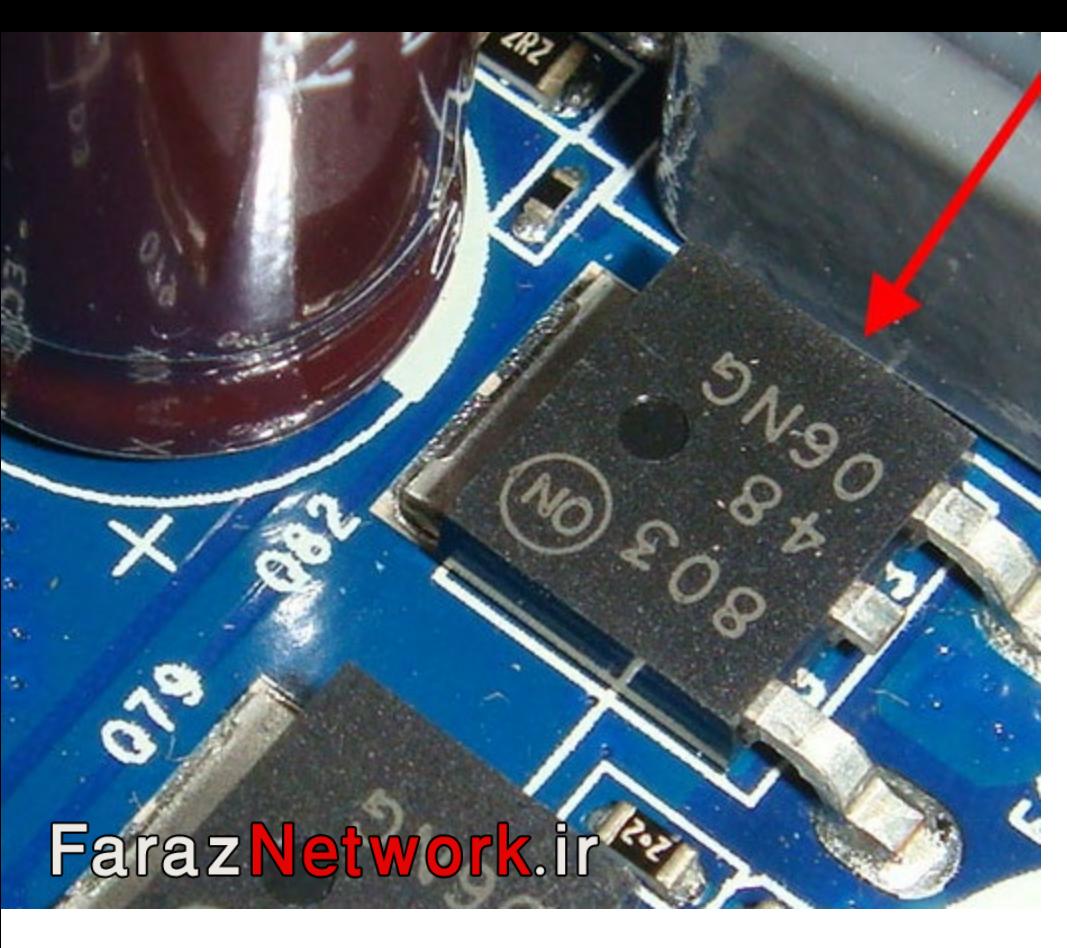

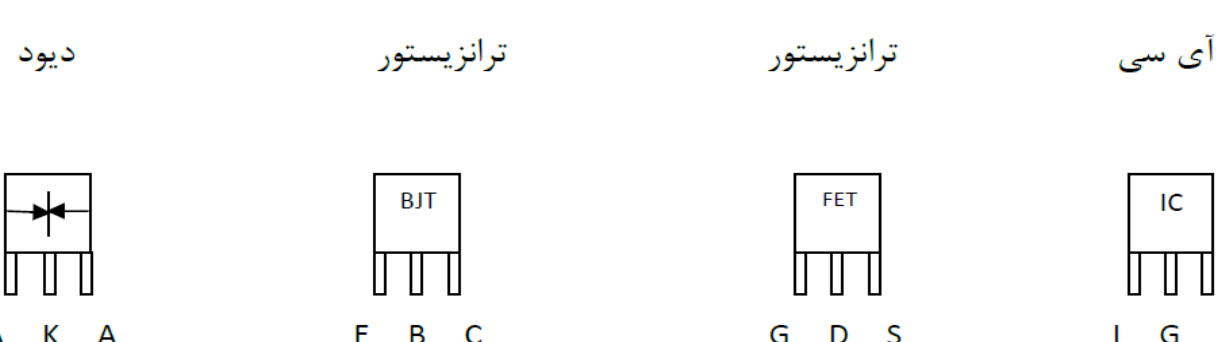

**ترانزیستور هاي هشت پایه :** دو نوع ترانزیستور 8 پایه به نام فت و موس فت داریم. همیشه پایه یک ترانزیستور هاي 8 پایه به وسیله نقطه اي روي قطعه و روي برد وجود دارد مشخص می شود و ترتیب بقیه پایه ها خلاف حرکت عقربه هاي ساعت می باشد.

ارتباط بین پایه هاي فت ها و موس فت ها به صورت زیر می باشد

**نکته :** ترانزیستور هاي FET MOS مانند ترانزیستور FET معمولی تست می شوند ( تست 6 حالت) اگر در تست 6 حالت 1 حالت عدد نشان دهند آن ترانزیستور یک MOS FET می باشد. و اگر در تست شش حالت 2 حالت عدد نشان دهد آن ترانزیستور یک FET می باشد. علت این است که FET هاي 8 پایه متشکل از دو FET معمولی A و B می باشد که هر کدام در تست 6 حالت 1 بار عدد نشان می دهند.

**نکته :** اگر یک FET یا FET MOS در مدار از دو طرف عدد نشان داد ، زمانی می توانیم بگوییم ٪100 خراب است که از هر دو طرف عدد یکسان نمایش دهد

**نکته :** اگر در مدار در کنار یک سلف یک عدد ترانزیستور 8 پایه وجود داشت آن ترانزیستور از نوع FET می باشد ولی اگر دو عدد بود می تواند FET MOS باشد

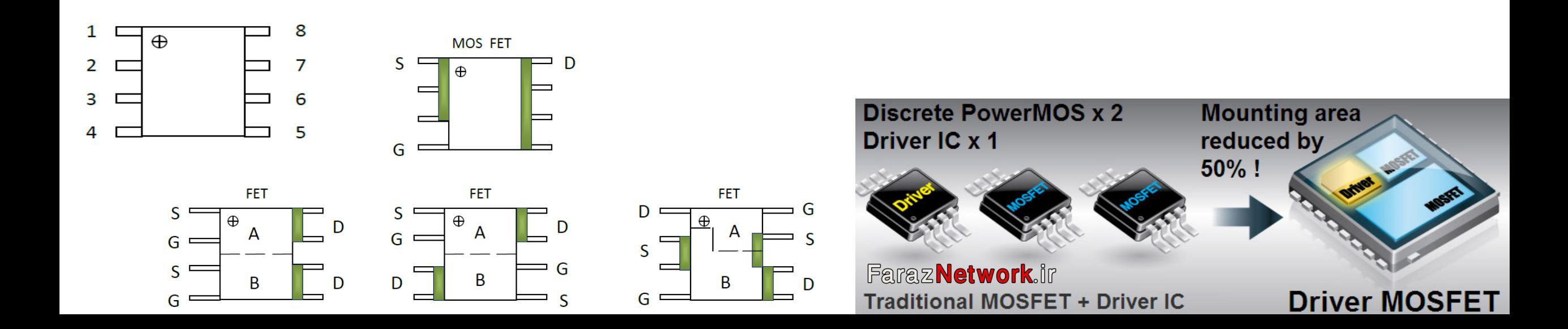

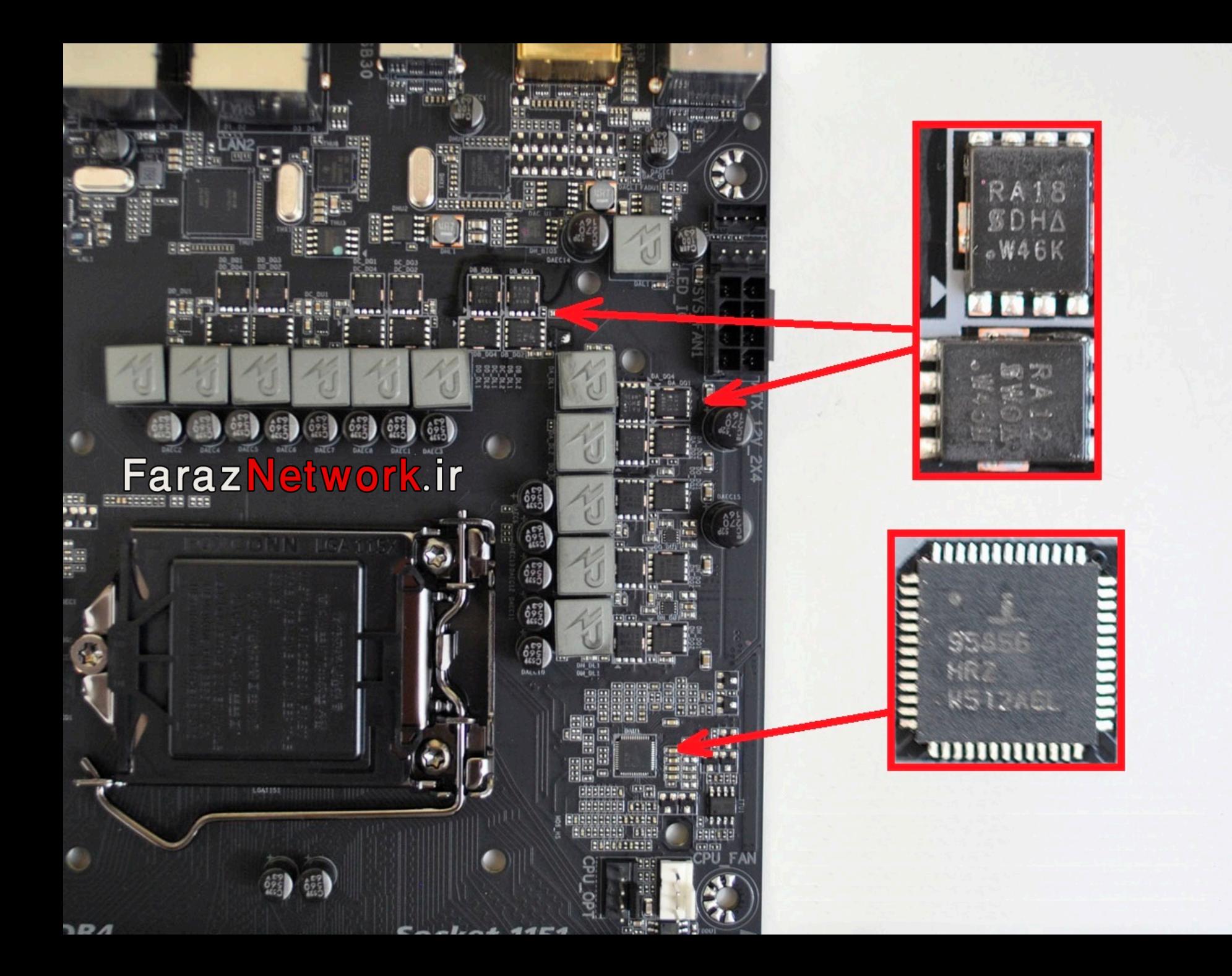

مادربرد اصلی ترین بخش یک سیستم به شمار می رود و کار آن کنترل کردن پردازشگر مرکزي و ارتباط دادن آن با قسمت هاي دیگر است. ساختار ظاهري مادر بورد شامل مجموعه اي از قطعات الکترونیکی مانند خازن، ترانزیستور، مقاومت، دیود، IC و ورودي هایی است که روي یک برد الکترونیکی بزرگ چند لایه قرار گرفته اند.

```
مهمترین چیپ هاي مادربرد
```
### **Memory Controller Hub - MCH یا North Bridge**

پل ارتباطی بین پردازنده با RAM و اسلات Express PCI یا AGP و Bridge South می باشد. انتقال اطلاعات از Bridge South به CPU و RAM بر عهده این چیپ می باشد. به دلیل ارتباط قطعات در بالاي مادربرد، اسم North را روي این چیپ گذاشته اند، همچنین به دلیل اهمیت بالاي آن در مادربرد در بیشتر موارد به آن چیپ مادربرد گفته می شود. از شرکت هاي سازنده این چیپ می توان به AMD، Intel، VIA، SIS و NVidia اشاره کرد.

### **I/O Controller Hub - ICH یا South Bridge**

 .باشد می North Bridge با IDE ،SATA ،Sound ،LAN ،USB ،PCI Bus بین ارتباطی پل به دلیل ارتباط قطعات در پایین مادر بورد اسم South را روي این چیپ گذاشته اند. از شرکت های سازنده این چیپ می توان به SIS ،VIA ،Intel ،AMD اشاره کرد. پل ارتباطی بین پورت هاي خروجی LPT، 2PS و پورت هاي سریال و COM می باشد.

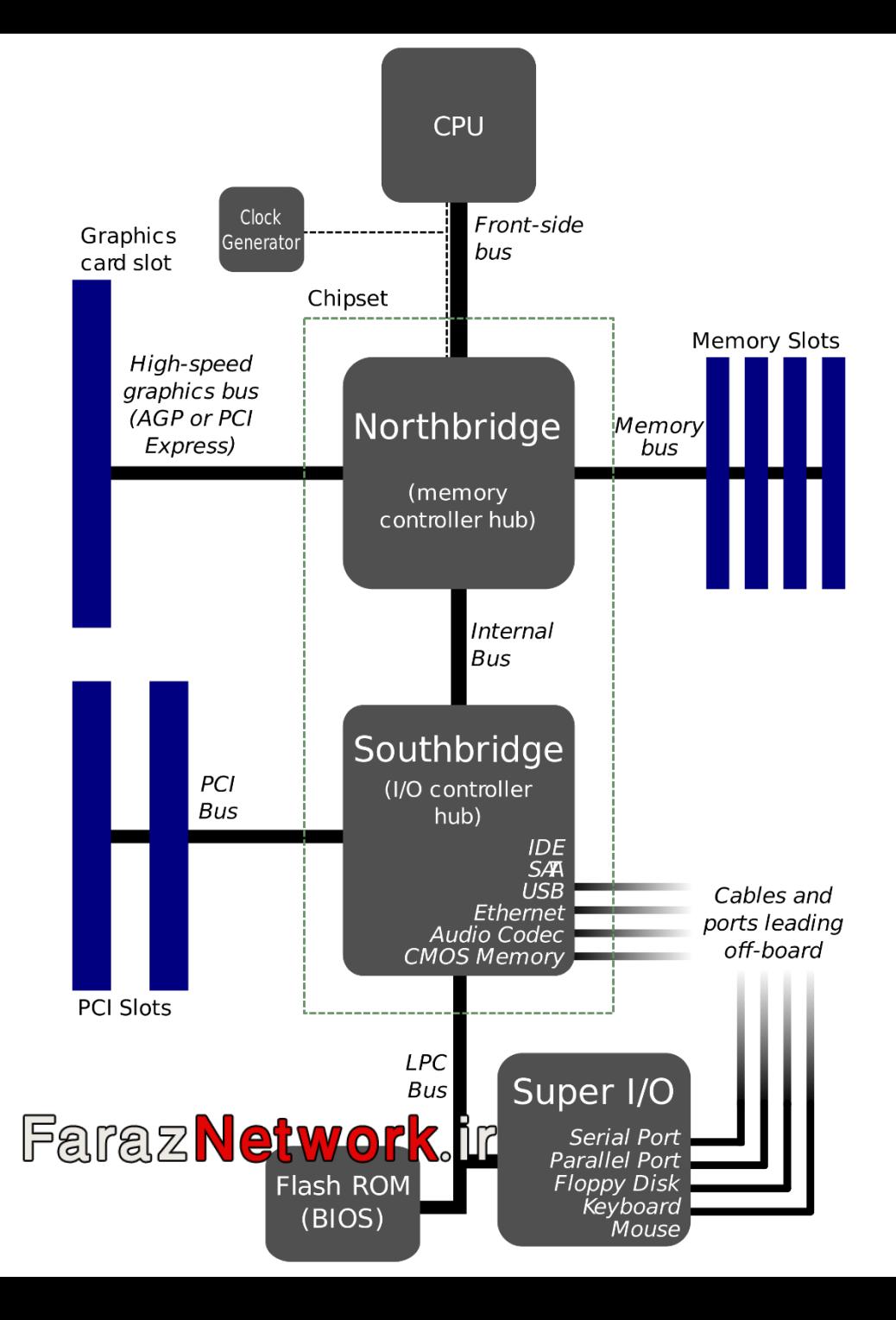

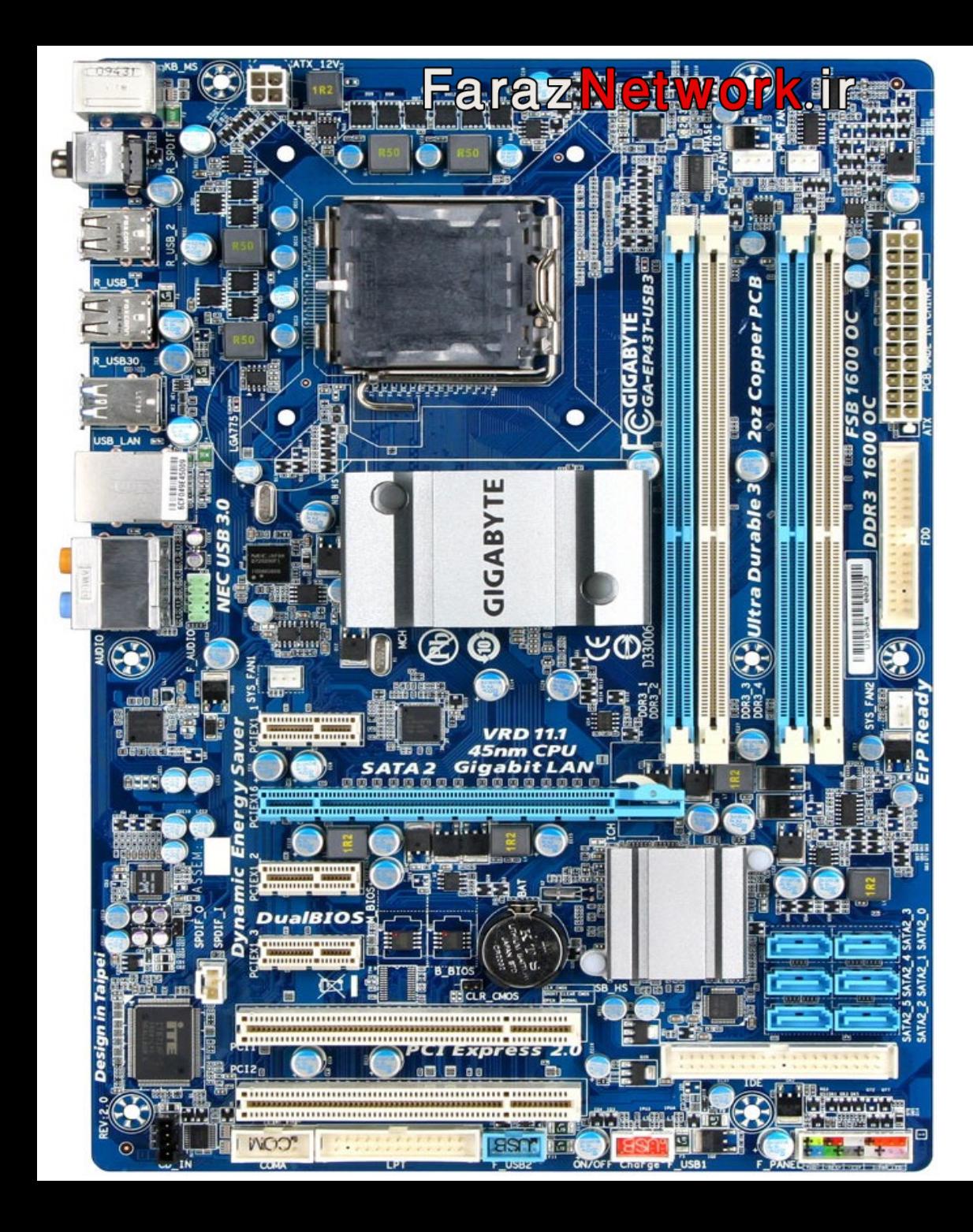

**مشخصات چیپ ها و IC هاي مادر بورد**

**سوکت CPU** : پردازشگر در این قسمت قرار دارد. براي تست سوکت CPU از دستگاه امیلاتور استفاده می شود.

## **MCH یا North Bridge**

پایین تر از CPU و در قسمت بالایی (تا حدودي مرکزي) مادربرد قرار دارد و روي آن یک Sink Heat قرار دارد تا حرارت آن توسط هیت سینک و هوا خنک شود. براي گرفتن ولتاژ MCH از آن جایی که به پایه هاي چیپ دسترسی نداریم از خازن هاي اطراف چیپ براي گرفتن ولتاژ استفاده می کنیم.

## **ICH یا South Bridge**

در قسمت پایین طرف راست مادربرد قرار دارد.

براي گرفتن ولتاژ ICH از آن جایی که به پایه هاي چیپ دسترسی نداریم از خازن هاي اطراف چیپ براي گرفتن ولتاژ استفاده می کنیم.

هر IC اي که در مادربرد وجود دارد براي انجام وظیفه خود نیاز به کلاك هاي متفاوتی دارد. این پالس ها از طریق Generator Clock IC ایجاد می شود. عملکرد این IC بدین طریق است که یک کلاك خارجی توسط اسیلاتور (کریستال) بدان اعمال می شود سپس این IC با انجام عملیات ریاضی، کلاك هاي لازم براي قطعاتی چون CPU ، RAM ، MCH ، ICH ، E PCI و PCI را تامین می کند.

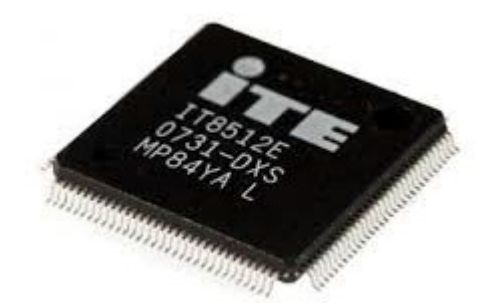

## **IC I/O**

یک IC چهار طرفه با پایه هاي ریز و نزدیک به هم می باشد.

از شرکت هاي سازنده این چیپ می توان به ITE ، Bond Win، ATI، VIA و MSCS اشاره کرد. نام شرکت سازنده این

چیپ روي آن حک شده است

BIOS IC ولتاژ خود را در زمان روشن شدن مادر بورد از چیپ O/I می گیرد

دکمه پاور یا Switch Power به چیپ O/I متصل می باشد.

### **IC BIOS**

از وظایف بایوس می توان به موارد زیر اشاره کرد. شناسایی و تست اولیه سخت افزار ها از نظر سالم بودن ، فعال کردن

تراشه هاي بایوس دیگر قطعات ، عملیات بوت و راه اندازي سیستم عامل و ...

BIOS IC ممکن است به 4 صورت زیر موجود باشد.

IC پهن چهار طرفه با 32 پایه و SMD که پایه هایش زیر آن جمع شده است و به آن PLCC می گویند.

IC پهن دو طرفه با 8 پایه و SMD

IC دو طرفه با 8 پایه بصورت DIP

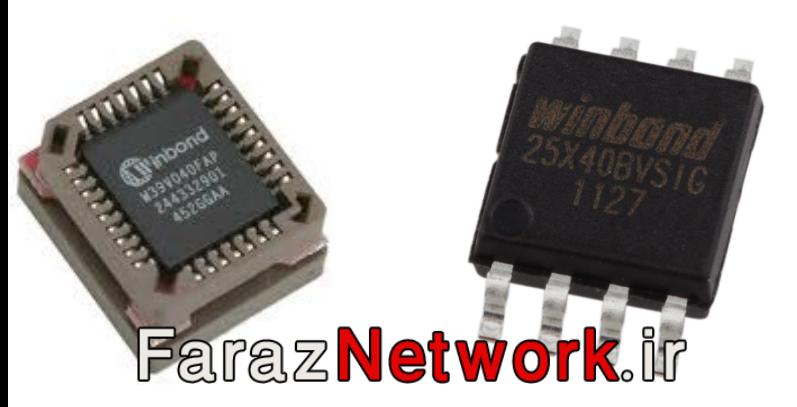

### **Clock Generator**

یک IC پهن دو طرفه می باشد و کنار آن یک اسیلاتور با شماره 14.3 وجود دارد. **IC Sound**

از وظایف آن پردازش اطلاعات دیجیتال مربوط به صدا و مبدل سیگنال هاي دیجیتال و آنالوگ

IC پهن چهار طرفه (مربعی) با 48 پایه می باشد. معمولا روي آن RTL حک شده است. خازن هاي SMD زیادي اطراف IC وجود دارد. یک رگولاتور با شماره 7805L در کنار آن وجود دارد. پایه هاي 35 و 36 Sound IC داراي ولتاژ 2.5 ولت می باشد.

**نکته :** از رگولاتور ها براي تنظیم ولتاژ استفاده می شود. معمولا با XX78L نمایش داده می شوند که XX آخر هم به ولتاژ خروجی از رگولاتور می باشد مثلا در رگولاتور 7805 ولتاژ خروجی برابر 5 ولت می باشد. همچنین L یا M نشان دهنده جریان خروجی از رگولاتور می باشد.

L تا 1 آمپر جریان خروجی می دهد.

M تا 1.5 آمپر جریان خروجی می دهد.

رگولاتور ها 3 پایه دارند. پایه مثبت (ورودي) ، پایه منفی و پایه خروجی

در رگولاتور هاي سري XX78 ولتاژ ورودي باید 2 یا 3 ولت بیشتر از ولتاژ خروجی باشد.

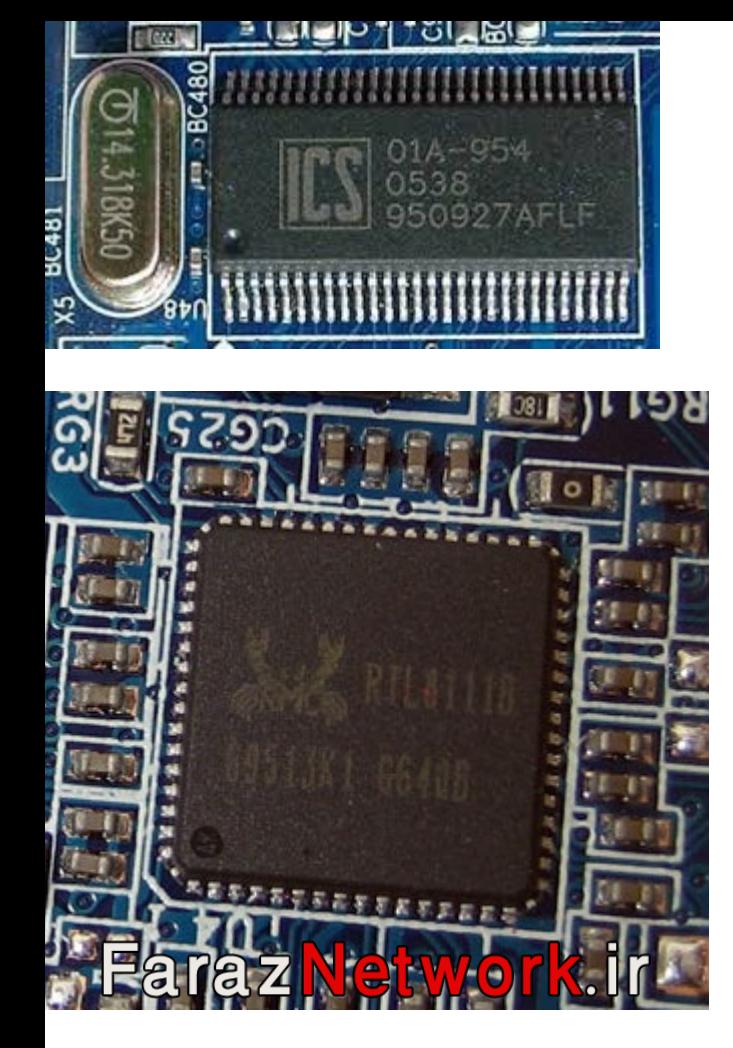

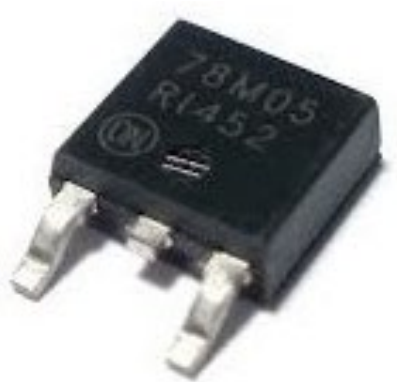

### **IC LAN**

مشخصه ظاهري خاصی ندارد ولی همیشه یکی از پایه هاي آن ولتاژ 12 ولت و یکی دیگر از پایه ولتاژ 5 ولت دارد. یک اسیلاتور (کریستال) 25 مگا هرتزي در کنار آن وجود دارد.

در مواردي یک رگولاتور 8 پایه هم کنار IC شبکه وجود دارد.

### **مدار PWM پردازشگر**

براي ایجاد ولتاژ ثابت جهت عملکرد CPU مدار PWM یا Modulation Width Pules در اطراف CPU وجود دارد که شامل خازنها ، فت ها ، سلف ها و همچنین PWM IC می باشد.

بعد از اینکه ولتاژ 12 ولت از کانکتور Pin 4 ATX وارد مدار LC) سلف و خازن) شد، مدار PWM براي ساخت ولتاژ Vcore) ولتاژ 1.3 ولت) کارهاي زیر را انجام می دهد

PWM IC از طریق چیپ شمالی درخواست ساخت ولتاژ Vcore را به CPU ارسال می کند.

اگر CPU وجود داشته باشد در نتیجه پردازشگر به این درخواست جواب مثبت می دهد و ولتاژ Vcore ساخته خواهد شد

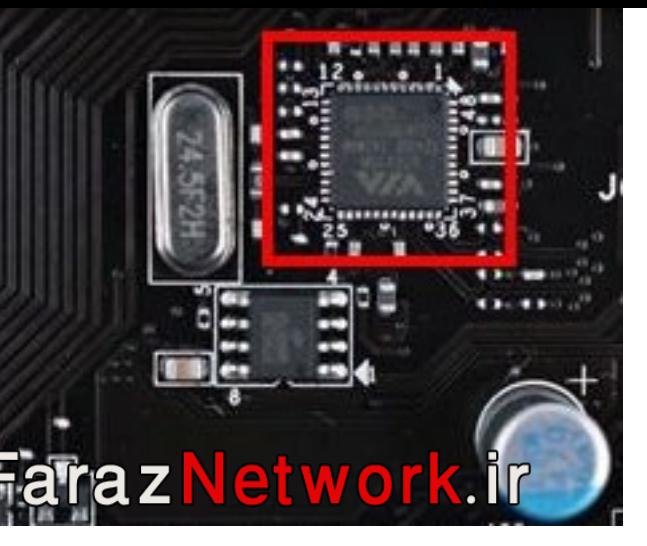

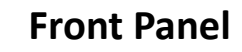

در مادربرد ولتاژي به نام ولتاژ 3.3 ولت Standby وجود دارد که با اتصال سوکت Pin 24 ATX پاور به

کانکتور آن ، روي بورد ساخته می شود. زمانی که مادربرد سوئیچ نشده باشد این ولتاژ در مادربرد وجود دارد.

این ولتاژ 3.3 SB به فت 5،3،2 رفته و تبدیل به ولتاژ 5 ولت می شود.

**نکته :** فت 5،3،2 نزدیک کانکتور پنل جلویی Pin Power یا کنار اسلات هاي PCI می باشد.

**نکته :** براي تشخیص فت 5،3،2 از پایه 14 یکی از اسلات هاي PCI و پایه هاي فت هاي اطراف Power

Pin و اسلات هاي PCI تست بوق بگیرید. اگر صداي بوق شنیده شد فت 5،3،2 را پیدا کرده اید.

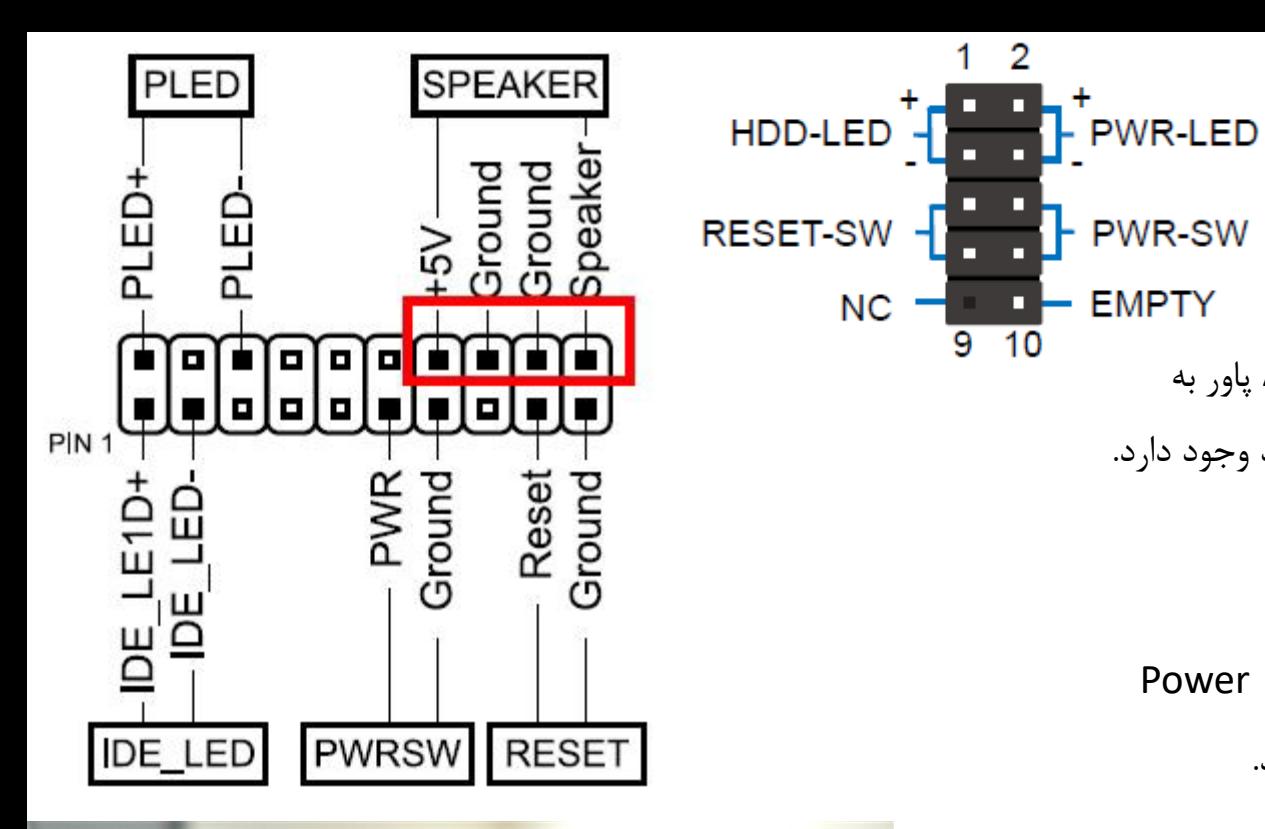

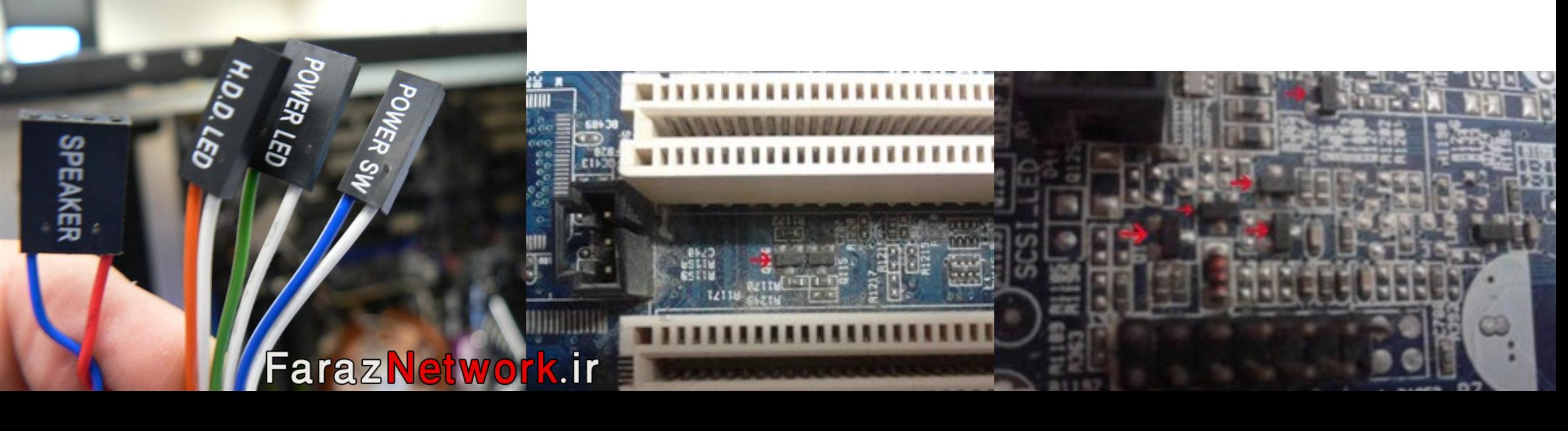

 $NC = 1 - EMPTY$ 

**مراحل سوئیچ (روشن) شدن مادربرد :**

دکمه پاور توسط کاربر زده می شود.

ولتاژ 5 ولت Pin Power وارد O/I می شود.

چیپ O/I ولتاژ قطعات مرتبط را تامین می کند.

چیپ O/I بعد از ولتاژ دهی به قطعات مرتبط، به چیپ ICH اطلاع رسانی می کند.

چیپ ICH سراغ کانکتور Pin 24 ATX می رود و اتصال PSON) سیم سبز و مشکی) را برقرار می کند.

مادربرد سوئیچ می شود و چیپ MCH فعال می گردد.

### **مدار RTC**

اطلاعات حافظه CMOS کامپیوتر در هنگام خاموشی توسط باتري لیتیومی در تراشه مذکور ذخیره می شود. ولتاژ باتري لیتیومی برابر 3 ولت می باشد. اگر مادربرد سوئیچ باشد.

ولتاژ 3.3 ولت از O/I و ولتاژ 3 ولت از باتري وارد دیود شاتکی می رود. دیود شاتکی ولتاژ بزرگتر یعنی 3.3 ولت O/I را از خود عبور می دهد. ولتاژ 3.3 ولت وارد کریستال 32 می شود و کریستال تحریک می شود.

ولتاژ وارد ICH می شود و برق حافظه CMOS تامین می شود.

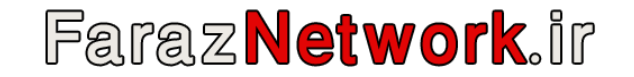

براي پیدا کردن دیود شاتکی در مدار RTC به روش زیر عمل کنید.

باتري لیتیومی را خارج کنید سپس از پایه مثبت باتري و پایه دیود هاي شاتکی اطراف مدار RTC تست بوق بگیرید. در صورت شنیدن صداي بوق، دیود شاتکی مدار RTC را پیدا کرده اید.

**نکته :** براي پاك کردن حافظه CMOS یا CMOS Clear یا Default کردن تنظیمات Setup کامپیوتر دو راه وجود دارد.

از طریق اتصال جامپر کنار باتري

از طریق در آوردن باتري و اتصال کوتاه در آن

باتري را خارج کنید سپس پایه هاي مثبت و بدنه را به هم اتصال کوتاه بدهید و مدت 30 ثانیه این کار را انجام دهید.

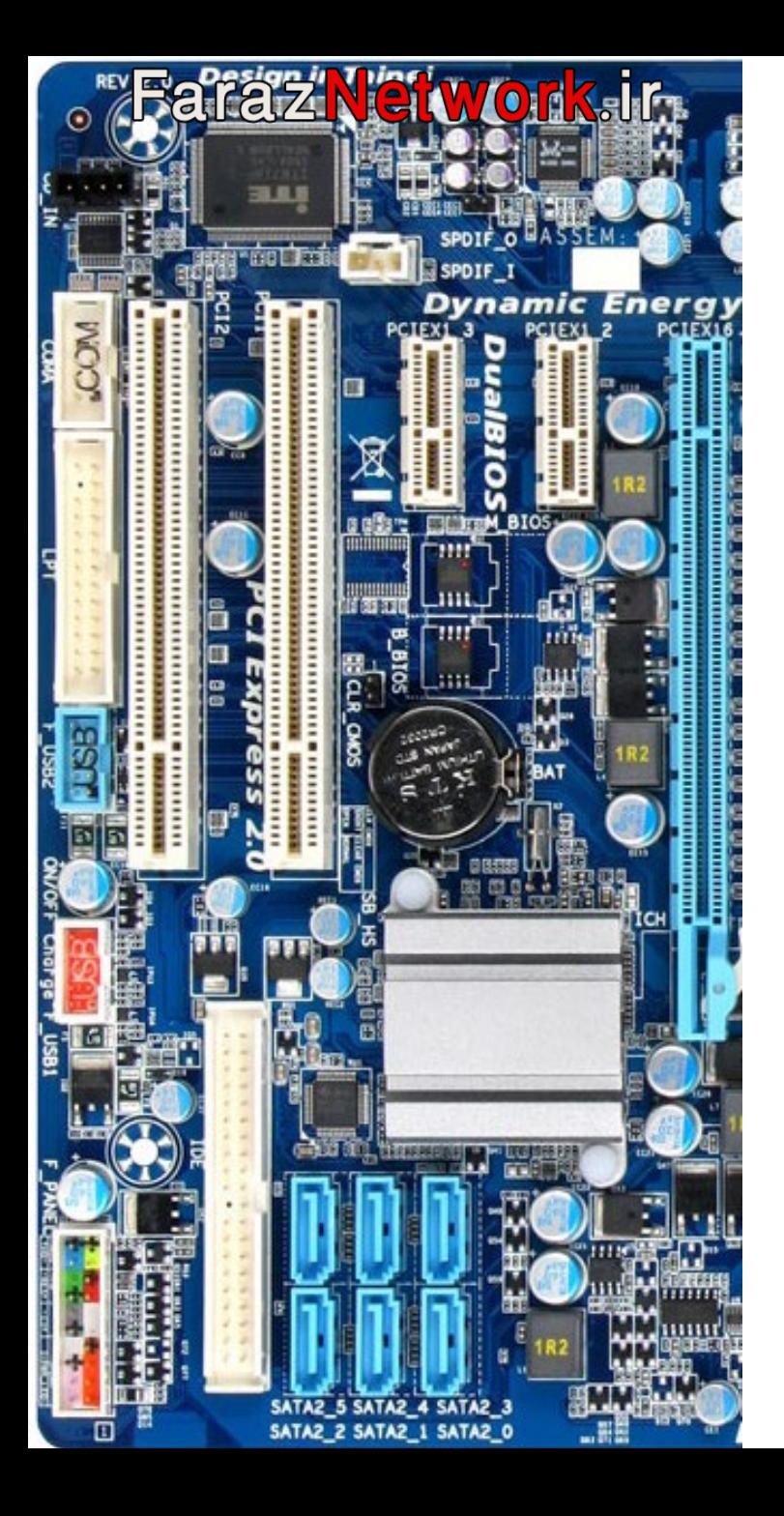

**ولتاژ هاي قسمت هاي مختلف مادربرد** : شامل ولتاژ هاي قبل از سوئیچ شدن و بعد از سوئیچ شدن می باشد.

**ولتاژ گیري از مادربرد قبل از سوئیچ شدن** باتري لیتیومی 3 ولت کانکتور USB برابر 5 ولت کانکتور 2PS برابر 5 ولت کانکتورLPT برابر 5 ولت پایه 14 اسلات PCI برابر 3.3 ولت Standby کانکتور Pin Power برابر 2.5 تا 5 ولت Fan CPU برابر 3.3 ولت **ولتاژ گیري از مادربرد بعد از سوئیچ شدن** Vcore در سلف هاي مدار PWM پردازنده برابر 1.1تا 1.6 ولت MCH برابر 1.25 یا 1.5 یا 3.3 ولت ICH برابر 1.5 یا 3.3 یا 5 ولت O/I برابر 2.4 یا 3.3 یا 5 ولت اسلات هاي PCI برابر 3.3 یا 5 یا +12 یا -12 ولت Fan CPU برابر 12 ولت **ماژول هاي RAM** SDRAM برابر 3.3 ولت DDR برابر 2.5 ولت 2DDR برابر 1.8 ولت 3DDR برابر 1.5 ولت 4DDR برابر 1.2 ولت کریستال 32 مدار RTL برابر 0.3 تا 1.5 ولت کریستال 14.3 Generator Clock IC برابر 0.4 تا 1.9 ولت ولت 3.3 برابر IC Clock Generator

**Faraz Network, ir** 

## **ایرادات چیپ ها و IC هاي مادربرد**

## **ایرادات MCH**

- خال زدگی یا بادکردن چیپ
	- سوئیچ نشدن مادربرد
- مادربرد سوئیچ می شود ولی تصویر نمی دهد.
	- داغ شدن قبل از سویچ شدن مادربرد
- تست خازن هاي SMD اطراف چیپ و شنیدن صداي بوق **ایرادات ICH**
	- خال زدگی با بادکردن چیپ
		- سوئیچ نشدن مادربرد
	- داغ شدن قبل از سوئیچ شدن مادربرد
	- کار نکردن یکی از پورت ها و قطعات متصل به ICH
- تست خازن هاي SMD اطراف چیپ و شنیدن صداي بوق

## **ایرادات IO**

- کار نکردن پورت هاي ورودي و خروجی
- روشن شدن خودکار یا Power Auto مادربرد، البته ICH نیز ممکن است این اشکال را بوجود آورد.
	- خال زدگی و بادکردن IC
	- داغ شدن قبل از سوئیچ شدن مادربرد
	- گرم نشدن بعد از سوئیچ شدن مادربرد
	- زیاد داغ شدن بعد از سوئیچ شدن مادربرد
		- کار نکردن USB یا 2PS
	- مادربرد سوئیچ می شود ولی تصویر نمی دهد.
	- مادربرد سوئیچ می شود ولی تصویر روي صفحه مشکی می ماند.
		- قفل شدن سیستم هنگامی که در Setup کامپیوتر هستید.
			- فریز شدن سیستم
- در این حالت تنظیمات بایوس (حافظه CMOS ( به تنظیمات کارخانه اي و پیش فرض بر می گردد و نشانه آن هم زدن کلید 1F در ابتداي روشن شدن سیستم می باشد.

# **Faraz Network, ir**

# **Faraz Network.ir**

**ایرادات عمده مادربرد**

**مادربرد سوئیچ نمی شود.**

تست ظاهري بورد و قطعات SMD مانند خازن ها و فت ها (در صورت نیاز با ذره بین)

تمیز کردن بورد و اسلات هاي آن با اسپري خشک

تست حرارت از قطعات نیمه هادي روي بورد مانند چیپ ها و IC ها و فت ها

قبل از سوئیچ شدن مادربرد هیچ قطعه ای نباید داغ کند. اگر قطعه ای قبل از سوئیچ شدن داغ کرد، قطعات کردان کنید اگر قطعات اطراف (معمولا فت ها) داغ بود آن را تست کنید.

چیپ ها و IC هاي مادربرد را با فشار دست تست کنید، اگر مادربرد سوئیچ شد چیپ مذکور را Heat کنید و اگر Heat کردن جواب نداد چیپ را تعویض یا ریبال کنید. فشار دست به این خاطر است چون ممکن است توپ هاي قلع زیر چیپ دچار لحیم مردگی شده باشند.

اگر ولتاژ ۵ ولت در Power Pin وجود داشت، مادربرد را بصورت Force روشن کنید.

اگر مادربرد سوئیچ شد، ایراد مربوط به ICH یا O/I یا کریستال 32 می باشد.

چیپ ICH را ولتاژ گیري کنید (از طریق خازن هاي اطراف آن) اگر ولتاژ نداشت، ایراد مربوط به ICH است.

چیپ O/I را ولتاژ گیري کنید (از طریق خازن هاي اطراف آن) اگر ولتاژ نداشت، ایراد مربوط به O/I است.

از کریستال 32 مدار RTL ولتاژ گیري کنید، اگر ولتاژ نداشت ایراد از کریستال یا ICH می باشد.

پایه هاي D+ و D- کانکتور USB را تست بوق کنید، اگر صداي بوق شنیده شد، ایراد احتمالا از ICH می باشد.

# **Faraz Network.ir**

**اگر مادربرد سوئیچ نشد، مادربرد اتصالی دارد. این اتصالی می تواند در موارد زیر باشد :** 

اتصالی در مدار PWM پردازنده

در چک کردن اتصالی در بورد ، فت ها بیشترین اتصالی را ایجاد می کنند.

اتصالی در مدار هاي اطراف RAM و کارت گرافیک

در چک کردن اتصالی در بورد ، فت ها بیشترین اتصالی را ایجاد می کنند.

ولتاژ 3.3 ولت Standby را در پین شماره 14 اسلات PCI و ولتاژ 5 ولت را در Pin Power اندازه بگیرید.

**مادربرد سوئیچ می شود ولی تصویر نمی دهد.** 

ماژول هاي RAM و گرافیک را از اسلات هایشان خارج کنید. دکمه پاور کیس را بزنید و به صداي بوق بایوس گوش دهید.

اگر صداي بوق ممتد بایوس شنیده شد مدار PWM پردازنده و خود CPU سالم می باشند.

اگر صداي بوق ممتد بایوس شنیده نشد، کارهاي زیر را انجام دهید :

پردازنده را چک کنید، براي این کار پردازنده را در مادربرد سالم دیگري تست کنید.

BIOS IC را با پروگرامر آپدیت کنید.

مدار PWM پردازنده را چک کنید.

ولتاژ (1 تا 1.5 ولت) سلف و خازن هاي مدار PWM را چک کنید.

ولتاژ چیپ هاي MCH و ICH را اندازه گیري کنید. براي اندازه گیري ولتاژ چیپ ها از خازن هاي اطراف چیپ ها استفاده کنید.

ماژول هاي RAM را در اسلات هاي حافظه قرار دهید و به صداي بوق بایوس گوش دهید.

اگر صداي بوق بایوس مربوط به نبودن کارت گرافیک در اسلات (بوق ممتد به همراه دو بوق کوتاه در پایان صدا) شنیده شد، اسلات و ماژولهاي RAM و قطعات اطراف آن سالم هستند.

اگر صداي بوق کارت گرافیک شنیده نشد، ماژول RAM و قطعات نیمه هادي اطراف آن را چک کنید.

ولتاژ خازن هاي اطراف ماژول هاي حافظه را اندازه بگیرید.

- RAM هاي RAM SD ولتاژ برابر 3.3 ولت
	- RAM هاي DDR ولتاژ برابر 2.5 ولت
	- RAM هاي 2DDR ولتاژ برابر 1.8 ولت
	- RAM هاي 3DDR ولتاژ برابر 1.5 ولت
	- RAM هاي 4DDR ولتاژ برابر 1.2 ولت

ماژول هاي RAM را در اسلات دیگري قرار دهید و به صداي بوق بایوس گوش دهید.

اگر صداي تک بوق کوتاه بایوس شنیده شد مادربرد سوئیچ می شود و سالم است. اگر صداي تک بوق کوتاه بایوس شنیده نشد، کارهاي زیر را انجام دهید.

قطعات مادربرد را چک و تست حرارت بگیرید.

ممکن است چیپ MCH ایراد داشته باشد.

چون مادربرد سوئیچ می شود دلیل نمی شود که چیپ MCH به درستی کار کند، می دانیم که چیپ MCH از میلیون ها قطعات نیمه هادي ساخته شده است، ممکن است قطعات نیمه هادي مربوط به قسمت گرافیک در چیپ MCH مشکل داشته باشند.

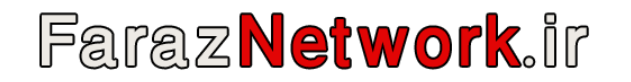

**مادربرد سوئیچ می شود و تصویر می دهد ولی صدا ندارد.** 

ا را چک کنید. IC Sound

IC صدا را ولتاژ گیري کنید. دقت کنید که Sound IC یک IC مربعی 48 پایه می باشد و پایه هاي 35 و 36 آن ولتاژ 2.5 ولت دارند.

ممکن است Sound IC سوخته باشد. براي تشخیص سوختگی Sound IC از کارت صدا استفاده کنید. کارت صداي سالمی را درون اسلات PCI قرار دهید، اگر ایراد صدا برطرف شد، اشکال از Sound IC در مادربرد می باشد.

**مادربرد سوئیچ می شود و تصویر می دهد ولی اینترنت ندارد.** 

سوکت LAN را چک کنید. تست بوق از 8 پایه آن و تکان دادن سوکت امکان داره دچار قلع مردگی شده باشد

مدار RLC پشت سوکت را چک کنید.

کریستال 25 مگا هرتزي مدار LAN را چک کنید.

LAN IC را چک کنید. ممکن است LAN IC سوخته باشد. براي تشخیص سوختگی LAN IC از کارت شبکه استفاده کنید. کارت شبکه سالمی را درون اسلات PCI قرار دهید، اگر ایراد شبکه برطرف شد، اشکال از LAN IC در مادربرد می باشد.

**مدار اتصالی دارد**. در بیشتر موارد (%99) اتصالی مربوط به فت هاي مدار PWM پردازنده می باشد.

باد کردن خازن هاي اطراف CPU باعث اتصالی شده

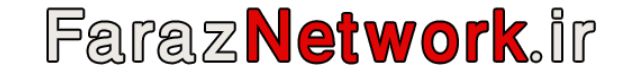

### **سیستم تصویر نمی دهد**

کارت گرافیک Board On مشکل دارد.

اسلات E-PCI کارت گرافیک و اسلات هاي PCI را چک و در صورت لزوم تمیز کنید.

کارت گرافیک سالمی را درون اسلات E-PCI قرار دهید، اگر مادربرد تصویر داد مشکل از چیپ MCH می باشد.

مجموعه ای از درایور ها و گرداننده هایی است که در حافظه ROM وجود دارد. البته به این نکته توجه داشته باشید که در عمل این کار غیر ممکن می شود چرا که اگر قرار باشد تمام درایور هاي مربوط به سخت افزار هاي مهم مانند کارت گرافیک درون بایوس قرار بگیرند در نتیجه نیاز به داشتن مادربرد هایی با ROM هاي مختلفی می باشیم. کارت گرافیک را در اسلات E-PCI قرار دهید و به صداي بوق بایوس گوش دهید.

مادربرد سوئیچ می شود، تیک می خورد (فن نیم دور می چرخد و می ایستد) و مادربرد خاموش می شود.

با اتصال کانکتور Pin 4 ATX ، مادربرد سوئیچ نمی شود ولی با برداشتن کانکتور، مادربرد سوئیچ می شود.

مادربرد سوئیچ می شود و تصویر می دهد ولی هنگامی که USB وصل می شود مادربرد Freez یا Reset می شود.

مادربرد سوئیچ می شود و تصویر می دهد ولی سیستم Freez یا Reset می شود.

**اگر یکی از پورت هاي مادربرد کار نمی کند** احتمال دارد خود پورت خراب شده باشد یا فیوز هاي پشت آن سوخته باشند.

**اگر تمام سوکت هاي SATA کار نمی کنند** ایراد از چیپ ICH می باشد.

سوکت COM را چک کنید.

232 IC مدار COM را چک کنید.

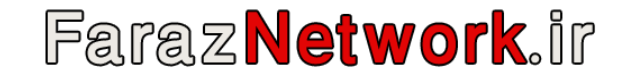

System Output Input Basic یا BIOS رابط بین سخت افزار هاي مختلف سیستم و سیستم عامل می باشد.

اطلاعات بایوس درون یک چیپ ROM نگهداري می شود. بایوس معمولی ترین نوع حافظه Flash می باشد.

حافظه Flash حافظه اي است که اطلاعات آن با قطع برق از بین نمی رود. حافظه اي به نام CMOS وجود دارد که بایوس بعضی اطلاعات را از آن می خواند. این حافظه از جنس RAM می باشد و از آنجایی که حافظه هاي RAM در صورت نرسیدن ولتاژ لازم بدان اطلاعات خود را از دست می دهند با استفاده از یک باتري لیتیومی برق CMOS IC تامین می شود.

.باشد می Complementary Metal Oxide Semiconductor مخفف CMOS حافظه

در تراشه هاي جدید، BIOS و CMOS در یک چیپ مجتمع شده اند، که مدار مجتمع بایوس نامیده می شود.

### **وظایف BIOS :**

POST مخفف Power On Self Test می باشد. به عملیاتی اطلاق می شود که سخت افزار های سیستم را تست می کند و در صورت سالم نبودن بوسیله اسپیکر بایوس بوق خاصی که مربوط به سخت افزار خاصی است را می کشد.

Setup BIOS تنظیمات مربوط به مادربرد می باشد و بایوس در طول راه اندازي سیستم عامل به آن احتیاج دارد. بیشتر به Setup کامپیوتر شهرت دارد و معمولا با کلید هاي Del و 2F فعال می شود. تنظیمات Setup BIOS در حافظه CMOS ذخیره خواهند شد.

برنامه اي است که سیستم را بوت و راه اندازي می کند.

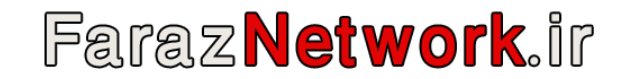

# **FarazNetwork.ir**

**مراحل بوت سیستم عامل**

هنگامی که کامپیوتر خود را روشن می کنید CPU نیاز دارد از جایی دستور بگیرد اما نمی تواند آن را از سیستم عامل دریافت کند بنابراین وظیفه بایوس این است که سیستم عامل را براي اجرا در حافظه RAM قرار دهد سپس سیستم عامل دستوراتی را به CPU می فرستد تا پردازشگر شروع به پردازش کند.

بعد از اینکه BIOS IC برق خود را از O/I IC دریافت کرد کارهاي زیر انجام می شود.

اجراي عملیات POST براي تست قطعات و سخت افزار هاي سیستم و راه اندازي آنها (در صورت نداشتن مشکل در این بخش اسپیکر بایوس یک بوق کوتاه می کشد و اطلاعات بدست آمده براي کاربر نمایش داده می شود)

> در ابتدا بایوس حافظه CMOS را بررسی می کند و به اطلاعاتی در مورد سیستم و سخت افزار ها دست پیدا می کند. مادربرد تست می شود.

> > مقدار دهی اولیه به ثبات ها (حافظه هاي کوچک درون CPU(

حافظه RAM تست می شود بدین صورت که تک تک خانه هاي RAM با ارسال سیگنال شمارش می شوند.

کارت گرافیک تست و راه اندازي (فعال شدن بایوس کارت گرافیک) می شود.

بارگذاري درایور ها و گرداننده هاي سخت افزار ها و دستگاه ها در حافظه RAM مانند هارد و کیبورد و موس (پورت هاي 2PS و USB و اسلات هايPCI (اجراي عملیات Boot Strap برای پیدا کردن MBR برنامه Loader یا Boot Strap با استفاده از حافظه CMOS یا Setup کامپیوتر و بخش Boot در آن متوجه می شود که سیستم عامل قرار است از روي هارد بوت شود. بنابراین 512 بایت اول هارد (MBR (هدف قرار می گیرد و MBR براي اجرا درون RAM قرار می گیرد و اطلاعات جدول MBR خوانده می شود. بایوس متوجه می شود که پارتیشن بندي هارد به چه صورت می باشد همچنین پارتیشن Active که سیستم عامل در آن قرار دارد را پیدا می کند. وظیفه Loader Boot بالا آوردن سیستم عامل می باشد. بوت لودر براي سیستم هاي عامل مختلف فرق می کند.

# **Faraz Network.ir**

## در نسخه هاي لینوکسی از Grub یا Lilo استفاده می شود.

در نسخه هاي ویندوزي از Loader NT و MGR Boot استفاده می شود.

Startup Module : ابتدا Startup Module اجرا می شود. این برنامه در ابتدای کار خود پردازنده را به حالت حفاظت شده (Protected Mode) می برد با این کار Paging حافظه فعال شده و جدول صفحات (Page Tables) و جدول توصیف گر وقفه (Interrupt Descriptor Table) و جدول توصیف گر عمومی ( General Descriptor Table) ساخته می شوند. این کارها باعث می شود تا سیستم عامل توان اجرا شدن پیدا کند. در حالت پیش فرض پردازنده در حالت واقعی (Real Mode) قرار دارد که در این حالت تنها 640 کیلو بایت از حافظه RAM براي سیستم عامل در نظر گرفته می شود و در حالت Mode Protected تمام حافظه RAM براي سیستم عامل آدرس دهی می شود.

OS Loader : بعد از انجام وظایف Startup Module نوبت به انجام وظیفه OS Loader می شود. وظیفه OS Loader بارگذاری سیستم عامل از هارد یا دیسک های سخت یا حافظه هاي فلش می باشد. این کار ها با کمک بایوس انجام می شود و بایوس بر آنها نظارت دارد.

براي فهمیدن این امر NTLDR پارتیشن اصلی که ویندوز در آن قرار دارد را جستجو می کند تا فایل sys.Hiberfil را پیدا کند.

اگر فایل Hiberfil.sys پیدا شد، NTLDR بررسی می کند که آیا درون آن Active Set (مجموعه ای از تنظیمات آخرین دفعه ای است که ویندوز اجرا شده است) قرار دارد یا خیر.

اگر Set Active وجود داشت، اطلاعات Set Active درون RAM بارگذاري می شود و کامپیوتر از همان جایی که Hibernate شده بود به کارش ادامه می دهد. اگر فایل Hiberfil.sys پیدا نشد، NTLDR از فایل Boot.ini براي بالا آوردن سیستم عامل کمک می گیرد.

در بوت لودر ویندوز 7 (Boot MGR) از BCD که مخفف Boot Configuration Data می باشد به جای boot.ini استفاده می شود.

فایل dll.Hal که مخفف Layer Abstraction Hardware می باشد نیز در حافظه بارگذاري می شود. HAL به عنوان لایه اي بین سخت افزار و نرم افزار اجازه می دهد برنامه ها براحتی بتوانند به سخت افزار ها دسترسی پیدا کنند. فایل Hal.dll درون پوشه System32 قرار دارد. در واقع این فایل رابط بین کرنل و سخت افزار می باشد درایور هاي دیگر سخت افزار هاي کامپیوتر نیز در RAM بارگذاري می شوند. همانطور که می دانید درایور هاي 2PS و موس در عملیات POST بارگذاري شده بودند. در اینجا درایور هاي دیگر سخت افزار ها، بارگذاري می شوند.

اطلاعات مربوط به بوت از اول کار تا اینجا در رجیستري ویندوز ذخیره می شوند تا در صورتی که در دفعات بعد روند بوت دچار مشکل شد بتوان با انتخاب گزینه Known Last Configuration Good از منوي بوت (8F (بتوان ویندوز را با تنظیمات قبلی راه اندازي کرد.

مسیری که اطلاعات در رجیستری ذخیره می شوند HKEY\_Local\_Machine>Hardware می باشد.

MBR کارهای لازم را انجام می دهد و نوع File System پارتیشن ها را تشخیص می دهد سپس MBR ادامه کار را به دست Boot Loader می سپارد. در واقع MBR شامل کد هایی است که باعث اجراي Loader Boot می شود.

وظیفه NTLDR یا (exe.NTLDR (بارگذاري سیستم عامل در RAM می باشد. NTLDR از دو بخش تشکیل شده است.

NTLDR همچنان بررسی می کند که آیا سیستم بصورت Hibernation) خواب زمستانی) خاموش شده است یا خیر؟

NTLDR اطلاعات موجود در فایل متنی ini.Boot را بررسی می کند. این اطلاعات شامل سیستم عامل هاي نصب شده در هارد و موقعیت آنها در پارتیشن هاي هارد می باشد. اگر چند سیستم عامل وجود داشت با یک محدوده زمانی اطلاعات آن براي کاربر نمایش داده می شود سپس کاربر سیستم عامل مطلوب خود را انتخاب می کند. اگر فایل Boot.ini در پارتیشن Active پیدا نشد NTLDR پیام خطایی نشان می دهد و کاربر لازم است جهت رفع خطا کار های لازم را انجام دهد. com.NTDetect در RAM بارگذاري می شود و اطلاعات کلی درباره سخت افزار هاي سیستم را از BIOS می گیرد سپس اطلاعات را به NTLDR می دهد. وقتی این کار انجام شد پیام Windows Starting نمایش داده می شود

در ادامه NTLDR، کرنل یا هسته سیستم عامل (exe.NTOSKrnl (را بارگذاري می کند و کنترل را دست فایل NTOSKrnl قرار می دهد. اطلاعات گرفته شده از سخت افزار هاي سیستم از NTLDR به NTOSKrnl سپرده می شود. فایل NTOSKrnl درون پوشه 32System قرار دارد.

NTOSKrnl فایل WinLogon.exe را اجرا می کند و Win Logon نیز فایل Lsass.exe که مخفف Local Security Administration می باشد را اجرا می کند. صفحه لاگین ویندوز نمایش داده می شود و کاربر با وارد کردن مشخصات کاربري خود وارد ویندوز می شود و برنامه هاي موجود در پوشه Startup ویندوز اجرا می شوند. کاربر اختیار کامپیوتر را بدست می گیرد و عملیات Boot پایان می یابد.

**نکته :** فایل هاي exe.ntldr و com.ntdetect و ini.boot درون پارتیشن Active که سیستم عامل از درون آن بوت می شود قرار دارند. این فایل ها بصورت مخفی هستند و در صورت پاك شدن یکی از آن ها سیستم عامل بوت نخواهد شد.

**منابع سیستمی به 4 گروه زیر تقسیم می شوند :**

IRQ ها

آدرس هاي O/I

آدرس هاي حافظه

کانال هاي DMA

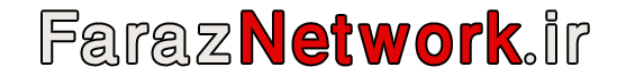

با کمک این کانال ها دستگاه هاي ورودي و خروجی بدون استفاده از ریز پردازنده، می توانند با حافظه بصورت مستقیم تعامل داشته باشند. با استفاده از DMA حجم کار CPU براي پردازش اطلاعات ورودي و خروجی کاهش پیدا می کند. براي استفاده از این کانال ها، IC کنترل کننده DMA باید با ریزپردازنده براي ارسال اطلاعات ورودي و خروجی بدون تداخل با دیگر اطلاعاتی که در باس داده در حافظه رد و بدل می شود، به یک توافق برای توافق برای هر کانال نیاز به دو خط یکی برای ارسال درخواست آزاد سازي باس داده در حافظه از کنترل کننده به پردازشگر و دیگري براي تایید آزاد سازي از پردازشگر به کنترل کننده داریم.

### **IRQ چیست؟**

بین دو چیپ MCH و ICH خطوط مستقیمی به نام IRQ یا Request Interrupt وجود دارند. این خطوط به خطوط درخواست وقفه مشهور هستند. وسایلی مثل درگاه هاي O/I، صفحه کلید، دیسک درایور ها، کارت شبکه و غیره می توانند وقفه یا درخواست خود را براي سرویس گرفتن از پردازنده از طریق این خطوط به پردازنده ارسال کنند. فرض کنید کارت شبکه می خواهد اطلاعات جدیدي دریافت می کند، IC کارت شبکه یک درخواست از طریق خط IRQ مخصوص خود (5IRQ (به پردزانده ارسال می کند. پردازنده کارهاي دیگر خود را براي لحظه اي متوقف می کند و به درخواست وقفه کارت شبکه (5IRQ (پاسخ می دهد و IC کارت شبکه بعد از گرفتن پاسخ اقدام به ارسال اطلاعات می کند.

خطوط IRQ براي وسایل مختلف شماره هاي ویژه اي دارد. همیشه کوچکترین شماره از خطوط IRQ در اولویت هستند. مثلا بین کیبورد (1IRQ (و موس (4IRQ (درخواست کیبورد در اولویت قرار دارد

در گذشته وقتی IRQ وجود نداشت، پردازشگر با روش Pooling مرتبا ورودي هاي دریافتی از کاربر (پورت هاي ورودي) را چک می کرد. این کار سیکل هایی از پردازشگر را به خود اختصاص می داد و باعث هدر رفتن منابع می شد ولی با وجود IRQ این مشکل حل شد. اما IRQ هم مشکلات خاص خود را داشت. به هر وسیله تنها می توان یک خط IRQ اختصاص داد. اگر دو کارت روي یک باس قرار داشته باشند (نوع اسلات PCI باشد)، این دو کارت می توانند از یک IRQ استفاده کنند.

# **Faraz Network.ir**

## **جدول IRQ ها**

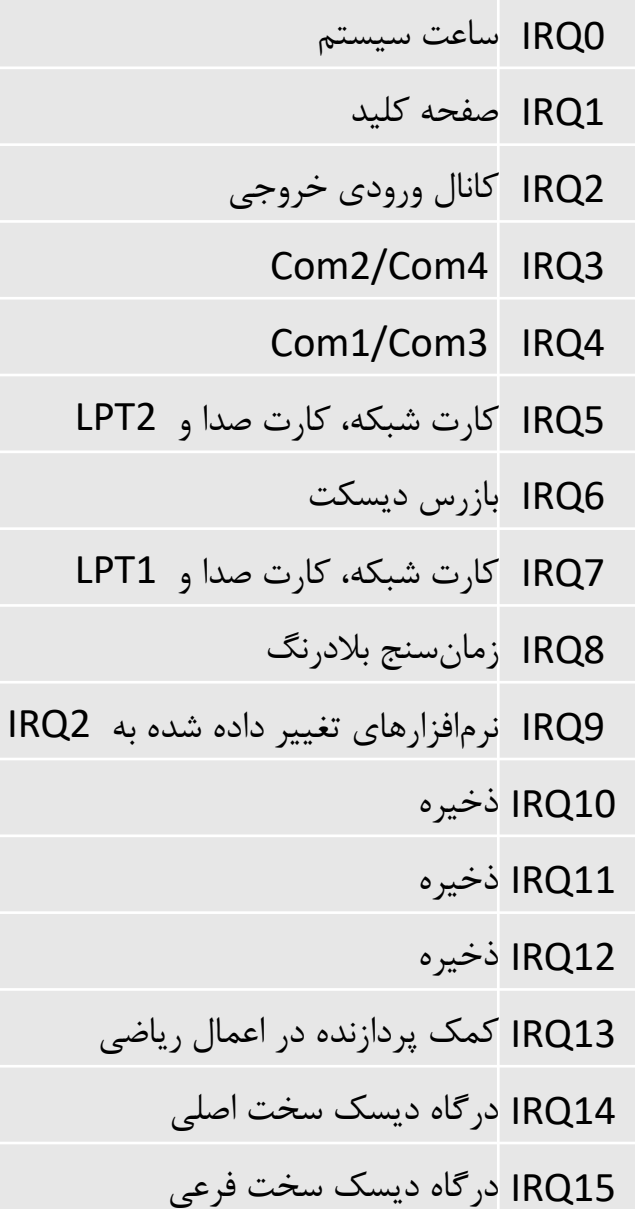

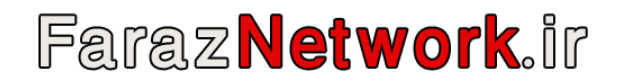

**FSB :** مخفف Bus Side Front می باشد. FSB) باس بین پردازنده و پل شمالی) فرکانس این باس مرجعی براي فرکانس کاري تمام قطعات دیگر از جمله پردازشگر و RAM و گرافیک و هر آنچه به مادربرد اتصال دارد می باشد. تمام قطعات فرکانس کاري خود را با فرکانس FSB هماهنگ می کنند. به طور کلی FSB بیشتر به معناي سرعت پردازش بالاتر و کامپیوتر سریعتر می باشد.

Bridge North از طریق Controller Memory موجود در آن بوسیله Bus Memory به ماژول هاي RAM متصل می شود.

در کامپیوتر هاي نسل 4 Pentium اگر مقدار FSB برابر400 مگا هرتز باشد چون پردازش ها بصورت Quad می باشد در نتیجه سرعت باس برابر 100 مگا هرتز می باشد ولی چون در یک پالس در لبه بالا رونده و در لبه پایین رونده داده دو بار ارسال می شود در نتیجه در مجموع 4 بار سریعتر این کار انجام می شود. به عدد 4 ضریب سرعت پردازنده می گویند.

**نکته :** پردازنده هاي شرکت AMD بصورت Dual کار می کنند.

**نکته** : علاوه بر باس FSB یک باس دیگر وجود دارد که سرعت این باس از FSB بیشتر است. این باس رابط بین پردازشگر و حافظه Cache 2L می باشد. حافظه کش، یک حافظه بسیار سریع از نوع استاتیک است که داخل خود پردازنده قرار دارد. به دلیل اینکه بسیاري از عملیات کامپیوتر تکراري و قابل پیش بینی است و تراشه هاي سیلیکونی بسیار سریعتر از درایو هاي دیسک مکانیکی می باشند، سرعت دسترسی به اطلاعات با قرار گرفتن در این بخش، بسیار سریعتر می شود.

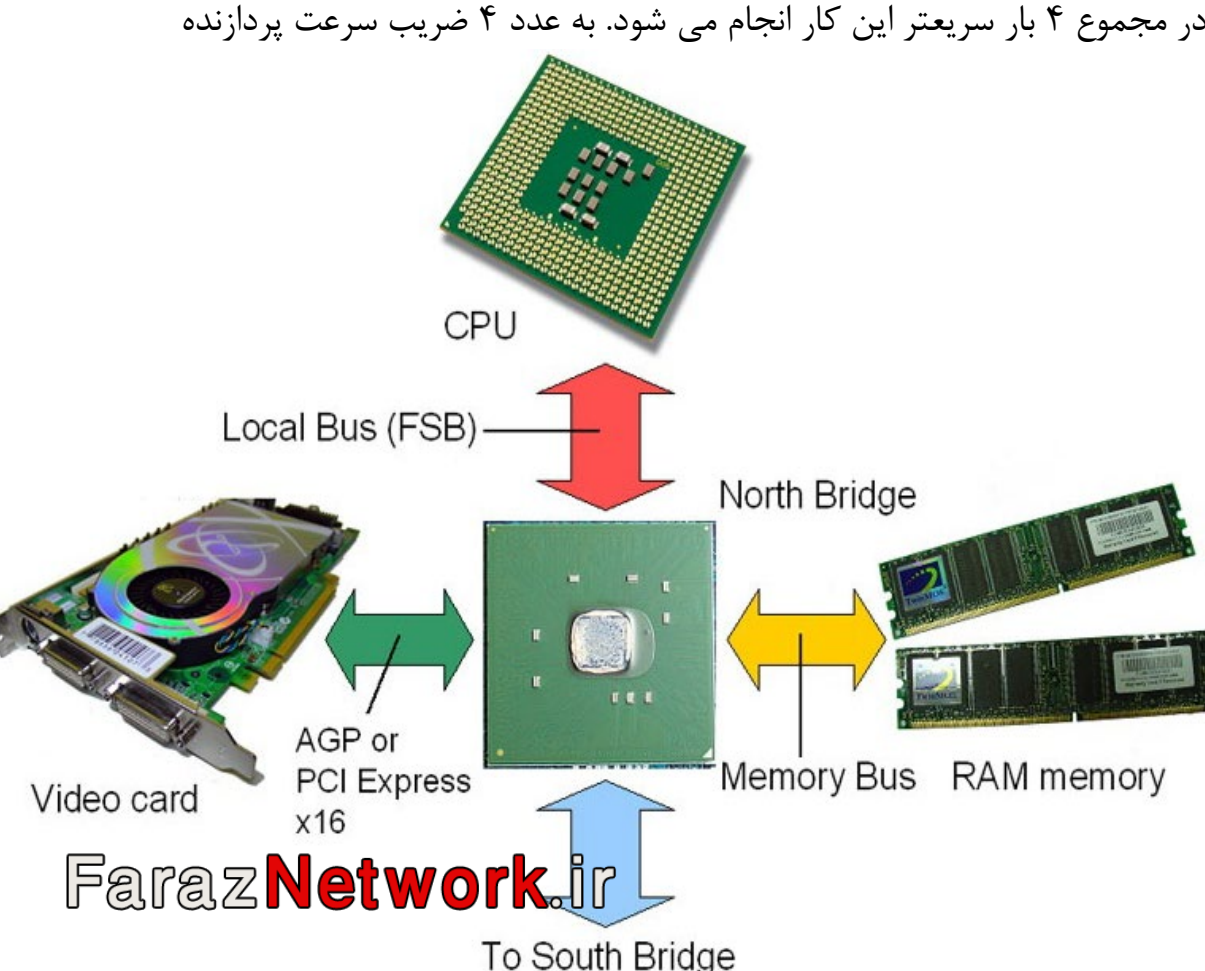

این حافظه بین CPU و RAM قرار می گیرد. حافظه کش با استفاده از الگوریتم هاي پیچیده خود، پیش بینی می کند که پردازنده در مراحل بعدي پردازش به چه اطلاعاتی نیاز خواهد داشت و نتیجه را درون خودش ذخیره می کند و زمانی که پردازنده نیاز به داده ای پیدا می کند ای کند او کند، اگر اطلاعات مربوطه در حافظه موجود باشد از حافظه Cache خوانده می شود بنابراین چون پردازنده، بیت هاي اطلاعاتی را از فضاي داخل خود بدست می آورد، خیلی سریعتر عمل می کند تا اینکه این اطلاعات را از درون حافظه اصلی سیستم بیرون بکشد. اما اگر اطلاعات داخل Cache نباشد، پردازنده به حال انتظار می رود تا داده مورد نظر از حافظه اصلی به Cache برسد و از آنجا نیز در اختیار پردازنده قرار بگیرد بنابراین هر چه حافظه کش بزرگتر باشد، کارایی سیستم بیشتر است.

**محاسبه فرکانس کاري CPU**

فرکانس پردازشگر از رابطه زیر بدست می آید.

فرکانس پردازشگر = ضریب Multiplier \* فرکانس واقعی FSB

به مثال زیر توجه کنید.

 $FSB = 533 MHz$   $533/4=133$ 

اگر FSB برابر 533 مگا هرتز باشد، چون سیستم بصورت Quad کار می کند در نتیجه مقدار واقعی FSB برابر 133 مگا هرتز می باشد. پردازنده هاي 4 Pentium كه از فن آوري HT يا Hyper Threading بهره مي برند داراي باس واقعي ٢٠٠ مگا هرتز مي باشند كه با Quad كار كردن FSB برابر ٨٠٠ مي باشد. این پردازشگر ها روي سوکت هاي 478 و 775 قرار داشتند.

پردازنده هاي Pentium 4 Extreme Edition روي باس ۸۰۰ مگا هرتز کار مي کنند و تنها يک سري از اين مدل (فرکانس ۳.۴۶ گيگا هرتز) روي باس ۱۰۶۶ کار مي کند. این پردازشگر ها روي سوکت هاي 478 و 775 قرار داشتند.

## Faraz **Network**.ir

**آنچه ذکر شد مربوط به معماري سنتی شرکت Intel می باشد که در معماري جدید FSB حذف شده است.**

در معماري جدید شرکت Intel باس FSB حذف شده و به جاي آن از باس QPI استفاده می شود

پردازنده از طریق باس Interconnect Path Quick یا QPI به آي سی Hub O/I یا IOH متصل می شود.

پردازنده از طریق باس Bus Memory مستقیما با ماژول هاي RAM در ارتباط است.

Controller Memory از Bridge North به پردازنده انتقال داده شده است، به همین دلیل پردازنده مستقیما از طریق باس Bus Memory به ماژول هاي RAM متصل است.

Bridge North و Bridge South در یکدیگر ادغام شدند و نام Hub O/I IC یا IOH شده است

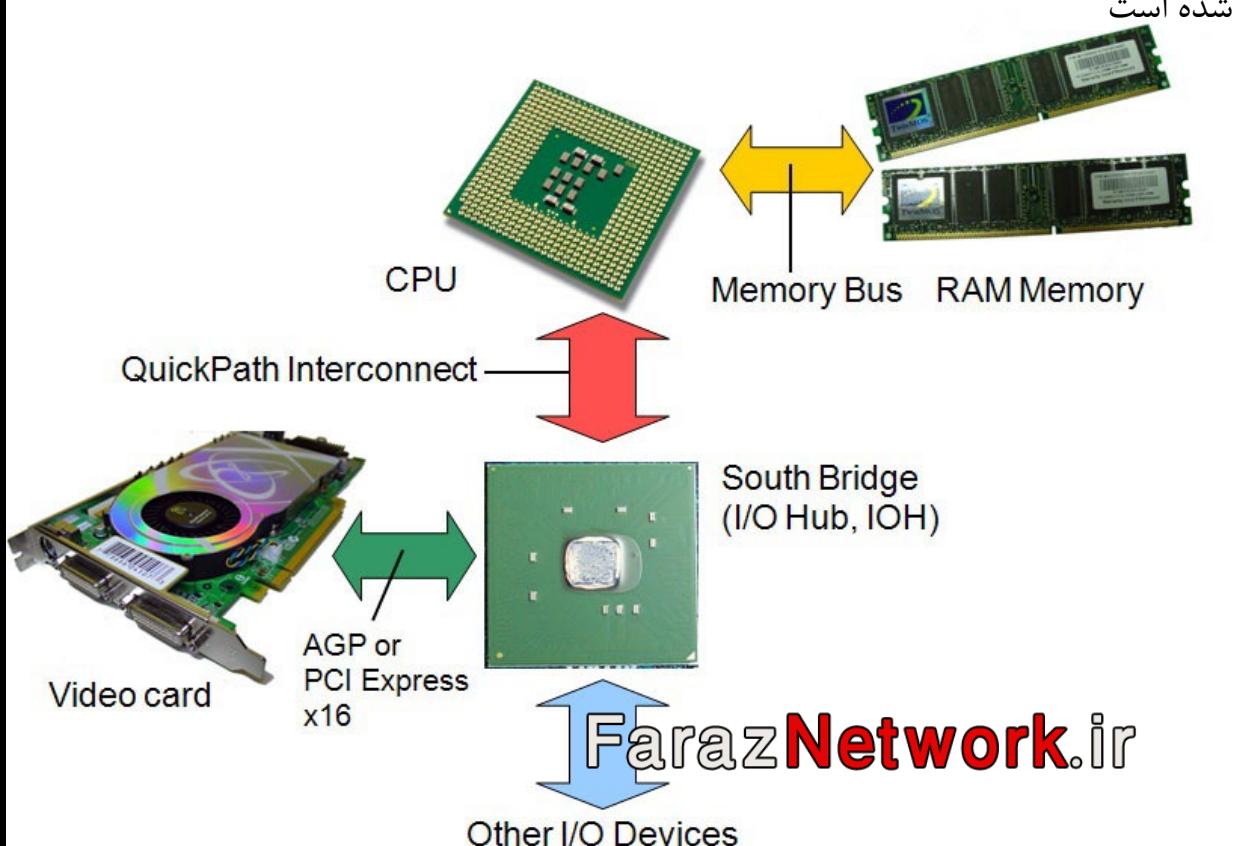

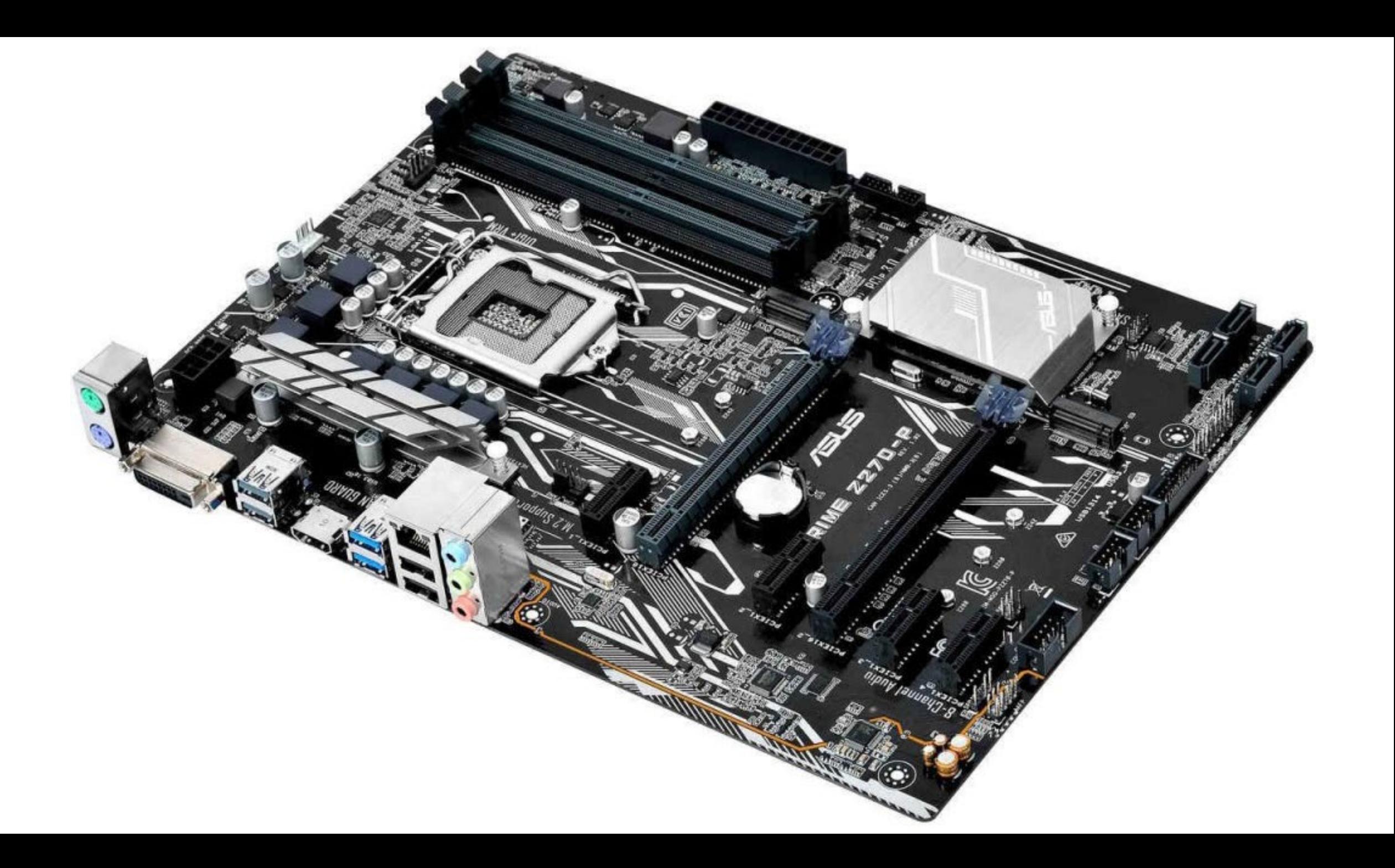

**بنابراین در معماري جدید شرکت Intel دو باس خارجی وجود دارد.**

Bus Memory که باس حافظه نامیده می شود و مستقیما با CPU در ارتباط است.

QPI یا باس بین CPU و چیپ IOH

### **روش کار QPI**

QPI مانند HT یا ( Transport Hyper در شرکت AMD ( داراي دو مسیر مجزا براي ارتباط بین CPU و IOH می باشد. یکی از مسیر ها براي ارسال اطلاعات و مسیر دیگر براي دریافت اطلاعات می باشد. در باس QPI عملیات ارسال و دریافت اطلاعات بصورت همزمان می تواند انجام بگیرد. همانطور که می دانید در FSB به علت اینکه تنها یک باس خارجی وجود دارد اطلاعات نمی توانند همزمان ارسال و دریافت شوند بنابراین در یک لحظه اطلاعات می توانند ارسال یا دریافت شوند.

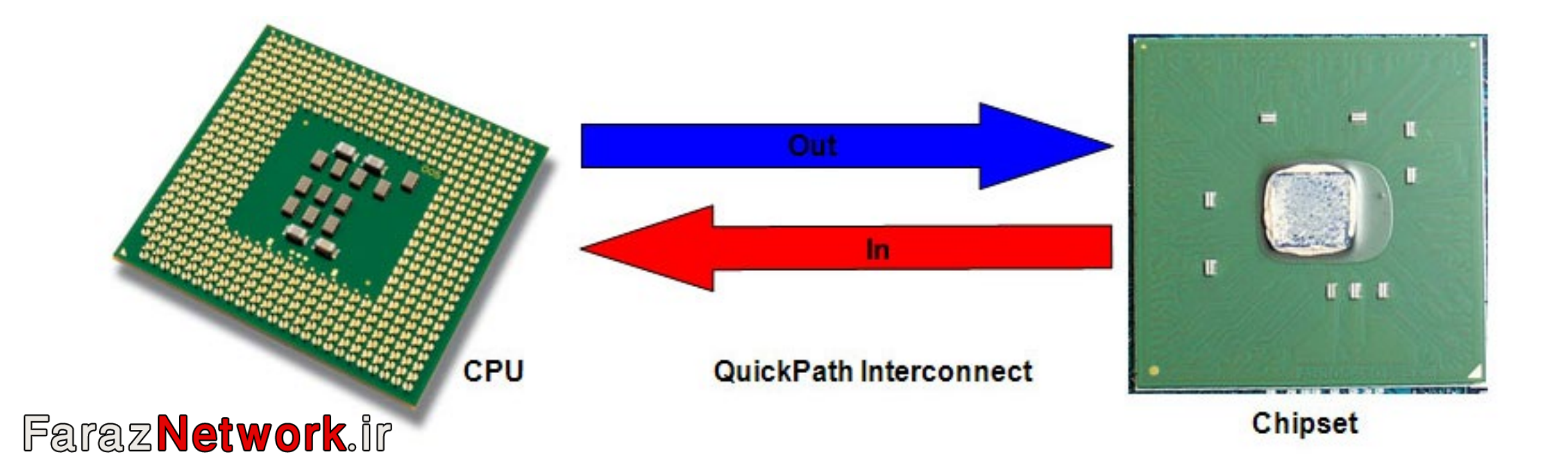

هر یک از مسیر ها 20 بیت (16 بیت داده و 4 بیت کد CRC یا کشف خطا) داده را انتقال می دهند. براي انتقال هر بیت نیاز به دو مسیر (به خاطر استفاده از روش سیگنالینگ تفاضلی) داریم.

مشاهده می شود که در مسیر هاي ارسال و دریافت اطلاعات 20 زوج مسیر وجود دارد. به خاطر استفاده در روش سگنالینک تفاضلی از Link Pair استفاده می شود. در مسیر ارسال اطلاعات ۴۰ مسیر و در مسیر دریافت اطلاعات نیز ۴۰ مسیر وجود دارد، علاوه بر این ۴ لاین دیگر برای کلاکینگ در نظر گرفته شده است که در مجموع ۸۴ لاین در تکنولوژي QPI وجود دارد که در مقایسه با FSB که 150 لاین داشت کمتر است. موضوع کمتر شدن تعداد خطوط در باس QPI سبب شده است تا مادربرد هاي با طراحی ساده تر و کم هزینه تر ساخته شوند.

اولین نسخه QPI با فرکانس واقعی 3.2 گیگا هرتز در بازار عرضه شد. همانطور که می دانید این فرکانس در مقایسه با فرکانس هاي FSB بسیار بالا می باشد. بیشترین فرکانس 20 Data Lanes + Clock in each direction در FSB برابر 1600 مگا هرتز بود. **Each Differential Pair is** 

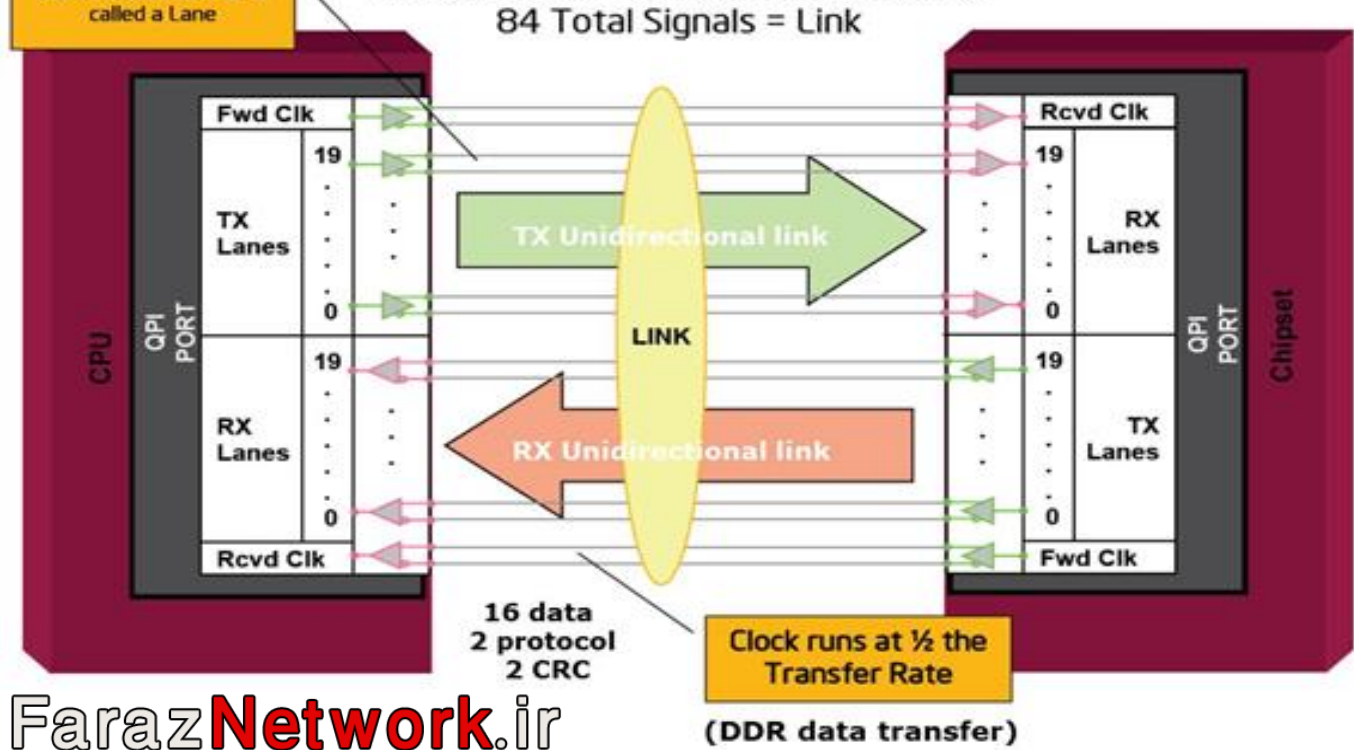

عملکرد باس هاي QPI مانند تکنولوژي RAM هاي DDR می باشد. می دانید که RAM هاي DDR در یک پالس دو مرتبه (یک بار در لبه بالا رونده کلاك و یک بار در لبه پایین رونده کلاك) اطلاعات را منتقل می کنند. با استناد به این کارکرد باس 3.2 گیگا هرتزي می تواند در دو برابر فرکانس واقعی خود کار کند. شرکت Intel برای مقایسه عملکرد QPI از روش GT/s که مخفف Gigabyte Transfer/Second می باشد، استفاده می کند.

**براي بدست آوردن حداکثر نرخ اطلاعات در باس QPI از فرمول زیر استفاده می شود.**

بیت هاي منتقل شده در یک پالس \* (فرکانس \* 2) / 8 = نرخ انتقال اطلاعات بر حسب S/GB بنابراین براي محاسبه نرخ اطلاعات در فرکانس 3.2 گیگا هرتز فرمول بصورت زیر تغییر می کند. 16 \* (3.2 \* 2) / 8 = 12.8 GB/S

همانطور که می دانید در باس هاي QPI در هر پالس 16 بیت داده منتقل می شود همچنین به خاطر استفاده از روش ضریب سرعت (2) در بالا بردن فرکانس (مانند آنچه در RAM هاي DDR و 2DDR و 3DDR استفاده می شود) مقدار فرکانس 3.2 گیگا هرتز در ضریب سرعت 2 ضرب می شود سپس فرکانس بدست آمده در 16 بیت ضرب می شود و براي اینکه حاصل کار بصورت بایت محاسبه شود نتیجه بر 8 تقسیم می شود.

دقت کنید که نرخ اطلاعات 12.8 گیگا بایت براي یک مسیر محاسبه شده است. همانطور که می دانید در باس هاي QPI مانند HT در AMD از دو مسیر براي انتقال اطلاعات استفاده می شود بنابراین پهنای باند واقعی در QPI دو برابر مقدار ۱۲.۸ می باشد. با این محاسبات نرخ انتقال اطلاعات در یک ثانیه در باس های QPI برابر ۲۵.۶ گیگا بایت می باشد. حال می خواهیم نرخ اطلاعات سریعترین باس FSB با فرکانس 1600 مگا هرتز و اولین باس QPI با فرکانس 3.2 گیگا هرتز را با هم مقایسه کنیم.

**براي بدست آوردن پهناي باند فرکانس 1600 مگا هرتز در باس هاي FSB از فرمول زیر استفاده کنید.**

بیت هاي منتقل شده در یک پالس \* (فرکانس \* 4) / 8 = نرخ انتقال اطلاعات بر حسب S/GB

براي محاسبه نرخ اطلاعات در فرکانس 1600 مگاهرتز ، دقت کنید که فرکانس واقعی باس FSB در این مورد برابر 400 مگا هرتز می باشد و از آن جایی که باس بصورت Quad کار می کند (دو مرتبه انتقال اطلاعات در لبه بالارونده کلاك و دو مرتبه انتقال اطلاعات در لبه پایین رونده کلاك) مقدار 400 در 4 ضرب می شود و فرکانس 1600 مگاهرتز ساخته می شود.

#### $64 * (1.6) / 8 = 12.8$  GB/S

مشاهده می شود که بالاترین فرکانس FSB در مقایسه با اولین فرکانس QPI داراي یک نرخ اطلاعات برابر 12/8 گیگابایت بر ثانیه هستند. **نکته :** باس هاي FSB بصورت Quad کار می کنند ولی باس هاي QPI مانند HT در AMD بصورت Dual کار می کنند. ضریب سرعت در باس FSB برابر 4 و ضریب سرعت در باس هاي QPI برابر 2 می باشد. باس هاي FSB از فرکانس پایین تر ولی با ضریب سرعت بیشتر (4) استفاده می کنند ولی باس هاي QPI از فرکانس بالاتر ولی با ضریب سرعت کمتر (2) استفاده می کنند.

در باس هاي FSB نرخ اطلاعات 12/8 گیگا بایت در ثانیه براي اطلاعات ارسالی و دریافتی می باشد یعنی پهناي باند براي ارسال و دریافت اطلاعات در اینجا 12/8 گیگا بایت در ثانیه می باشد در حالی که پهناي باند در باس هاي QPI براي مسیر هاي ارسال و دریافت اطلاعات هر کدام 12/8 گیگا بایت در ثانیه است.

از آنجایی که در مادربرد با باس FSB ، کنترل کننده حافظه درون چیپ Bridge North قرار دارد بنابراین اطلاعات حافظه نیز از طریق باس FSB به پردازنده منتقل می شود و ترافیک زیادي روي باس ایجاد می شود در حالی که در QPI کنترل کننده حافظه از چیپ پل شمالی به درون پردازنده منتقل شده است و ترافیک حافظه از باس حافظه که مستقیما به پردازنده وصل است می گذرد و باري روي باس QPI از این لحاظ وجود ندارد و تنها داده هاي مربوط به O/I منتقل می شوند.

در FSB اطلاعات بصورت 64 بیت منتقل می شوند در حالی که در QPI اطلاعات بصورت 16 بیت منتقل می شوند.

QPI همچنین از HT در AMD نیز سریعتر می باشد. حداکثر نرخ اطلاعات در باس هاي HT برابر 10/4 گیگا بایت در ثانیه می باشد که از مقدار 12/8 گیگا بایت در QPIکمتر می باشد.

# **Faraz Network.ir**

**نکته** : در محاسبه خطوط QPI به زوج سیم هایی اشاره شد که از روش سیگنالینگ تفاضلی استفاده می کرد. همانطور که گفته شد فرکانس در QPI بر خلاف FSB بسیار بیشتر است و افزایش فرکانس باعث ایجاد نویز در گذرگاه ها و مسیر های انتقال داده می شود. با استفاده از روش سیگنالینگ تفاضلی نویز ناشی از فرکانس های بالا گرفته می شود. سیگنالینگ تفاضلی از روش Cancellation براي حذف نویز در مسیر استفاده می کند.

**اما در روش Cancelling چه اتفاقی می افتد؟**

زمانی که در یک سیم جریان الکتریکی جاري می شود در اطراف آن میدان مغناطیسی ایجاد می شود که روي محیط اطراف خود تاثیر می گذارد. اگر این میدان هاي مغناطیسی در یک سیم قوي باشند روي سیم هاي مجاور اثر می گذارد و باعث از بین رفتن اطلاعات در سیم هاي اطراف می شوند. به این مشکل Talk Cross گفته می شود. در روش Cancelling هر سیگنال دو مرتبه انتقال داده می شود. در این روش یک سیگنال مشابه با سیگنال اصلی اما با ولتاژ منفی براي گیرنده ارسال می شود. زمانی که گیرنده دو سیگنال با ولتاژ قرینه را دریافت می کند آن ها را با هم مقایسه می کند. تفاوت بین این دو سیگنال نویز و گیرنده به راحتی می تواند درصد نویز را تشخیص دهد و آن را حذف کند. بنابراین حالا متوجه شدید که به خاطر استفاده از روش سیگنالینگ تفاضلی از زوج سیم در QPI و HT استفاده می شود.

**مقایسه تکنولوژي FSB و HT در شرکت هاي Intel و AMD**

وجه تشابه این دو شرکت در اوایل کار استفاده از باس هاي 64 بیتی می باشد. در واقع باس هاي FSB و HT بصورت 64 بیت داده را منتقل می کنند و رقابت دو شرکت تنها در دو مورد بود.

فرکانس در پردازنده و باس ها

تعداد دفعات انتقال اطلاعات در یک کلاك (ضریب سرعت)

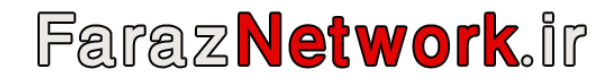

شرکت هاي Intel و AMD در اوایل کار هر دو از باس FSB استفاده می کردند. در پردازنده هاي Pentium 4 و Dual Core شرکت اینتل و پردازنده هاي مبتني بر سوکت ۴۶۲ شرکت AMD مانند XP Athlon هر دو از باس FSB استفاده می کردند.اما فرکانس و تعداد دفعات انتقال اطلاعات در یک پالس در دو شرکت متفاوت بود در پردازنده های AMD مبتنی بر سوکت ۴۶۲ از ضریب سرعت (۲) استفاده می شد یعنی در یک سیکل دو مرتبه اطلاعات (یک مرتبه در لبه بالا رونده کلاک و یک مرتبه در لبه پایین رونده کلاك) منتقل می شد. براي مثال در پردازنده هاي 7K Sempron شرکت AMD فرکانس برابر 400 مگا هرتز بود. در واقع فرکانس FSB برابر 200 مگا هرتز است که با توجه به ضریب سرعت 2 باس FSB در فرکانس 400 مگا هرتز کار می کند. در این پردازنده حداکثر نرخ اطلاعات با توجه به فرمول زیر برابر 3/2 گیگا بایت در ثانیه می شود.  $64 * (200 * 2) / 8 = 3.2 \text{ GB/S}$ 

اولین پردازنده 4 Pentium داراي باس 400 مگا هرتز بود و از آنجایی که سیستم بصورت Quad کار می کرد مقدار واقعی فرکانس برابر 100 مگا هرتز بود. نرخ انتقال اطلاعات براي این فرکانس با توجه به فرمول زیر برابر 3.2 گیگا بایت در ثانیه می شود.

 $64 * (100 * 4) / 8 = 3.2 \text{ GB/S}$ 

**نکته :** مشاهده شد که شرکت Intel از فرکانس 100 مگا هرتز و شرکت AMD از فرکانس 200 مگا هرتز به نرخ انتقال اطلاعات 3/2 گیگا بایت در ثانیه رسیدند. در اینجا شرکت Intel یک گام از شرکت AMD جلوتر افتاد چرا که با پایین آوردن فرکانس و کاهش نویز در گذرگاه به نرخ هاي انتقال اطلاعات برابر یا بیشتر از AMDدست پیدا کرده بود. **اما چه شد شرکت AMD باس FSB را فراموش کرد؟** چند دلیل براي این کار وجود داشت.

انتقال اطلاعات در باس هاي FSB بصورت ۶۴ بيتي بود. بنابراين نياز به ۶۴ مسير براي هر بيت مي باشد. به غير از اين ۶۴ مسير بايد مسير هاي زيادي براي کنترل و آدرس دهي در نظر گرفت که در مجموع باعث می شود تعداد مسیر ها در FSB برابر 150 مسیر شود. این قضیه مشکلاتی داشت که به بیان آنها می پردازیم.

## **Faraz Network.ir**

باس FSB یک باس پر ترافیک است چرا که تنها راه ارتباط قطعات دیگر مانند O/I و حافظه با پردازنده می باشد و با بالا بردن فرکانس باس FSB بود که باعث نویز و اختلال در انتقال داده ها بیشتر می شود.

عملیات ارسال و دریافت انتقال اطلاعات بطور همزمان در باس FSB امکان پذیر نمی باشد. نمی توان در یک لحظه اطلاعات را ارسال یا دریافت کرد. به عبارت دیگر باس FSB یک باس واحد و مشترك براي انتقال اطلاعات بین پردازنده و دیگر قطعات می باشد.

طراحی مادربرد با وجود 150 مسیر یک طراحی پیچیده و هزینه بر می باشد.

تمام این موارد دست در دست هم قرار داد تا شرکت AMD در پردازنده هاي 64 AMD مانند 64 Athlon، 2X 64Athlon، Opteron، Sempron و Phenom معماري خود را تغییر دهد و باس FSB را حذف و باس HT یا Hyper Transport را جایگرین آن کند. در معماری جدید شرکت AMD به جای باس واحد FSB از دو باس خارجی (باس حافظه و باس HT (استفاده می کند. باس HT توسط کمپانی هاي NVidia و Apple و AMD عرضه شد.

**باس HT در طراحی خود دو ضعف FSB را برطرف کرد.**

استفاده از باس حافظه بصورت مستقل از باس HT براي ارتباط ماژول حافظه با پردازنده

استفاده از دو مسیر مستقل براي ارسال و دریافت اطلاعات، بنابراین در یک لحظه اطلاعات می تواند بین قطعات O/I و پردازنده، ارسال و دریافت شود. باس HT با استفاده از روش سیگنالینگ تفاضلی توانست نویز حاصل از فرکانس های بالای کاری خود را برطرف کند. برای از زو سیم و برای ارسال و دریافت اطلاعات استفاده می کند. روش کار بدین صورت است که براي ارسال و دریافت یک بیت از یک زوج سیم استفاده می شود.

**نکته :** شرکت AMD در کلیه پردازنده هایش اطلاعات را بصورت 16 بیتی منتقل می کند یعنی به جاي مسیر هاي 64 بیتی در FSB مسیر هاي 16 بیتی داریم. تعداد سیم ها براي انتقال اطلاعات 16 زوج سیم می باشد.

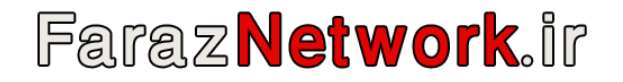

در باس هاي HT اطلاعات با ضریب سرعت 2 منتقل می شوند. یعنی اطلاعات در هر سیکل دو مرتبه منتقل می شوند.

**انواع مدل هاي HT** : تکنولوژي Transport Hyper در سه نسخه ایجاد شد :

### **HT 1.x**

پردازنده هاي مبتنی بر سوکت 754 و پردازنده هاي Sempron مبتنی بر سوکت 2 AM از این نسخه استفاده می کنند. فرض کنید فرکانس کاری پردازنده برابر ۸۰۰ مگا هرتز می باشد. برای بدست آوردن حداکثر نرخ اطلاعات با توجه به این فرکانس به فرمول زیر توجه کنید.  $16 * (800 * 2) / 8 = 3.2$  GB/S

از آنجایی که نرخ اطلاعات 3/2 گیگا بایت در ثانیه براي یک مسیر می باشد و در باس هاي HT دو مسیر مستقل براي ارسال و دریافت اطلاعات داریم بنابراین با ضرب 3/2 در 2 پهناي باند 6/4 گیگا بایت در یک ثانیه بدست خواهد آمد.

**نکته :** در باس هاي HT می توان دو کار انجام داد. بالا و پایین آوردن فرکانس

بالا بردن نرخ انتقال بیت ها در یک سیکل از 16 بیت تا 32 بیت و پایین آوردن نرخ اطلاعات در یک سیکل از 16 بیت تا 8 بیت

حداکثر پهناي باندي که HT 1.x می تواند داشته باشد با توجه به فرمول زیر برابر ۱۲/۸ گیگا بایت در ثانیه می باشد. البته در حالت واقعی در پردازنده هاي HT 1.x عرض باس 16 بیت در نظر گرفته می شود.

 $32 * (800 * 2) / 8 = 6.4$  GB/S

 $6.4 * 2 = 12.8$  GB/S

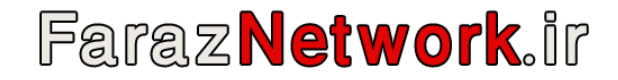

### **HT 2.x**

این نسخه در سال 2006 عرضه شد و پردازنده هاي 64 Athlon مبتنی بر سوکت 2 AM از این نسخه استفاده می کنند و همچنین کلیه پردازنده هاي مبتنی بر سوکت 939 و 2 AM به استثناي پردازنده هاي Sempron داراي نرخ انتقال اطلاعات برابر 4 گیگا بایت در ثانیه هستند.

در این نسخه فرکانس و نرخ انتقال اطلاعات بیشتر شد همچنین در این نسخه امکاناتی فراهم شد تا پردازنده ساده تر از گذشته با اسلات هاي E-PCI ارتباط برقرار کند پردازنده هاي x1. HT و x2. HT با یکدیگر سازگار هستند یعنی اگر پردازنده x1. HT روي مادربرد x2. HT قرار بگیرد، پردازنده با همان میزان سرعت x1. HT کار می کند. حداکثر پهناي باندي که HT 2.x مي تواند داشته باشد با توجه به فرمول زير برابر ٢٢/۴ گيگا بايت در ثانيه مي باشد. البته در حالت واقعي در پردازنده هاي HT 2.x عرض باس 16 بیت در نظر گرفته می شود.

 $32 * (1400 * 2) / 8 = 11.2$  GB/S

 $11.2 * 2 = 22.4$  GB/S

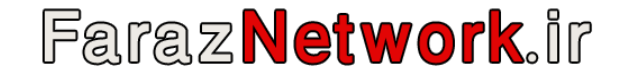

### **HT 3.x**

پردازنده هاي Phenom مبتنی بر سوکت 2+ AM از این نسخه استفاده می کنند.

در این نسخه فرکانس و نرخ انتقال اطلاعات بیشتر شد همچنین این نسخه داراي چندین خصوصیت جدید نسبت به x2. HT می باشد. این خصوصیات شامل موارد زیر است. (وضعیت عملیاتی) AC Operating Mode

(مسیر شکافتن (Un-Gangingیا Link Splitting

Hot Plugging

Adjustment Width / Clock Link Dynamic) تنظیم فرکانس و عرض باس بصورت دینامیکی)

پردازنده هاي x3. HT با پردازنده هاي دیگر x1.HT و x2. HT سازگار می باشد ولی در صورت استفاده از پردازنده x1. HT در مادربرد x3. HT کارایی پردازنده و سیستم کاهش می یابد.

پردازنده هاي این نسخه داراي حداکثر نرخ انتقال اطلاعات 10/4 گیگا بایت در ثانیه می باشند.

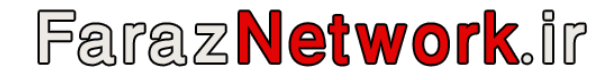